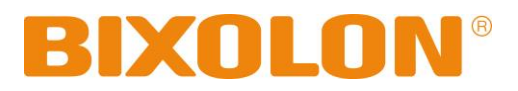

# **Benutzerhandbuch SPP-R200III**

# **Mobiler Drucker**

**Rev. 1.01**

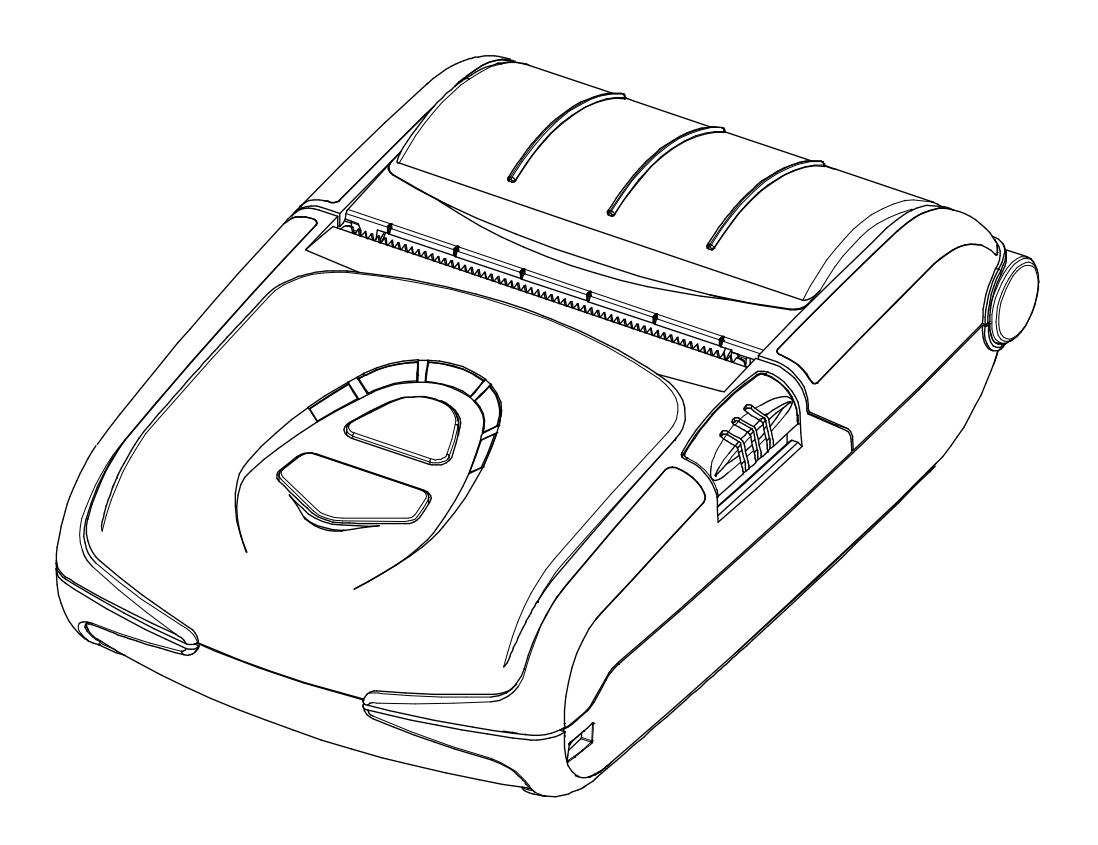

http://www.bixolon.com

# ■ **Inhaltsverzeichnis**

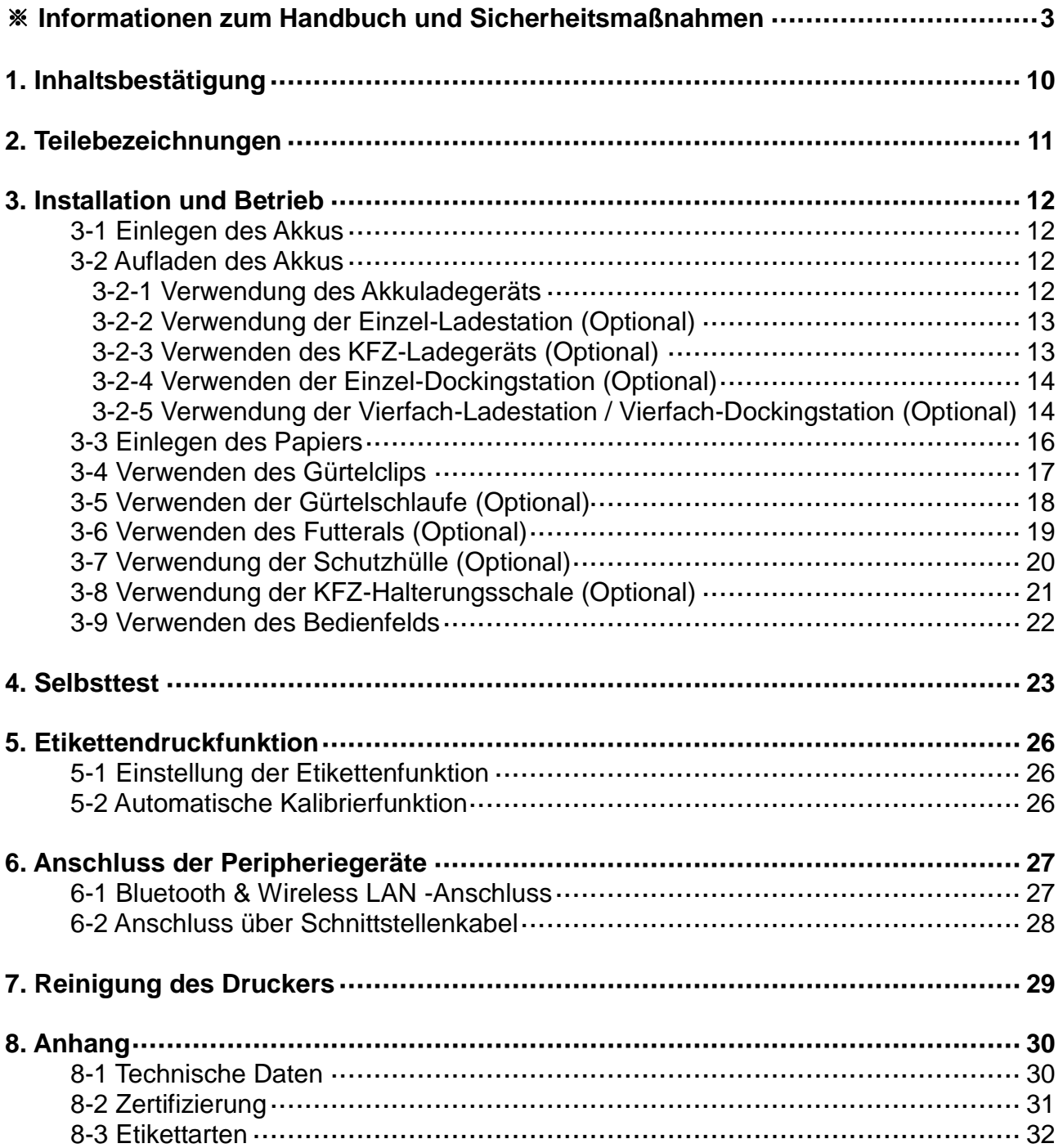

### ■ **Informationen zum Handbuch**

<span id="page-2-0"></span>Dieses Benutzerhandbuch enthält Informationen über die Verwendung des Produkts und möglicherweise erforderliche Notfallmaßnahmen.

※ In den folgenden separaten Handbüchern finden Sie detailliertere Informationen über verschiedene technische Probleme und Bereiche.

#### **1. Windows CE Module Program Manual**

Dieses Handbuch bietet Informationen über dll-Dateien, die für Programmentwicklu ng von Windows CE-Anwendungen notwendig sind.

#### **2. Windows-Treiberhandbuch**

Dieses Handbuch bietet Informationen über die Installation und Hauptfunktionen des Windows-Treibers für dieses Produkt.

#### **3. Unified Utility Manual**

Dieses Handbuch bietet Informationen über die für die Auswahl von Funktionen dieses Produkts verwendete Software, die Ä nderung von Betriebszuständen usw.

- VMSM (Virtual Memory Switch Manager)
- : Als Funktion, die den grundlegenden Betriebszustand des Produkts einrichtet, wird die Verwendung der nicht hardwaregesteuerten, softwarebasierten Switches erläutert.
- NV Image Download Manager
- : Das Herunterladen von Bilddateien, wie Logos, die für wiederholten Druck bestimmt sind, wird erläutert.
- Firmware Download Manager
- : Das Herunterladen und die Installation der neuesten Firmware, die einer laufenden Modifikation für die Verbesserung der Produktleistung unterliegt, wird erläutert.

#### **4. Bluetooth- und Wireless Manual**

- Bluetooth
- : In diesem Handbuch wird der Anschluss von Geräten (PDAs, PCs, usw.) Bluetooth-Technologie beschrieben.
- Wireless LAN
- : In diesem Handbuch wird der Anschluss von Wireless-LAN-Infrastruktur oder im Ad-Hoc-Modus beschrieben.

#### **5. Commands Manual**

Dieses Handbuch bietet Informationen über die Protokolle und Funktionen der Steuerungsbefehle, die mit diesem Produkt zum Einsatz kommen.

#### **6. Code Pages Manual**

Dieses Handbuch bietet Informationen über jede Zeichencodeseite, die mit diesem Produkt verwendet werden kann.

BIXOLON unternimmt laufende Bemühungen um die Verbesserung und Aufrüstung der Funktionen und Qualität aller Produkte. Die folgenden Produktdaten und/oder Inhalte des Benutzerhandbuchs unterliegen Änderungen ohne vorherige Ankündigung.

# ■ **Sicherheitshinweise**

Befolgen Sie die folgenden Sicherheitshinweise bei der Verwendung des Gerätes, um Gefahren und Materialschäden vorzubeugen.

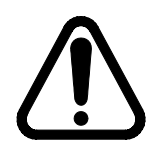

### **WARNUNG**

Durch Nichtbeachtung der nachstehenden Hinweise kann es zu schweren Personenverletzungen oder tödlichen Unfällen kommen.

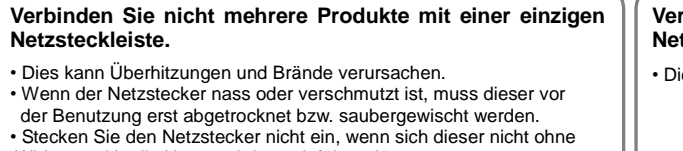

- Widerstand in die Netzsteckdose einführen lässt.
- Mehrfachsteckdosen müssen genormt sein.

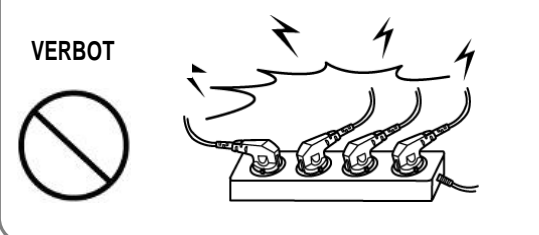

#### **Verwenden Sie ausschließlich den mitgelieferten Netzadapter.**

• Die Verwendung anderer Adapter ist gefährlich.

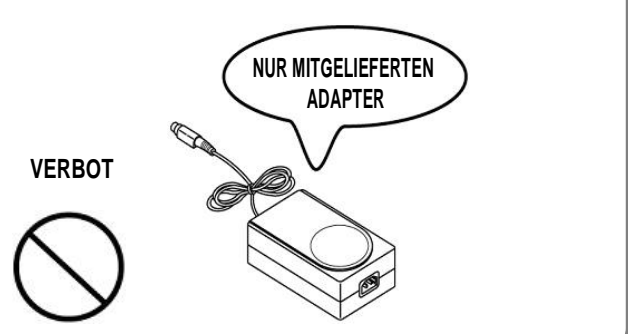

- **Ziehen Sie nicht am Netzstromkabel, um den Netzstecker aus der Steckdose zu ziehen.**
- Das Kabel kann beschädigt werden und es kann zu einem Brand oder zum Defekt am Drucker kommen.

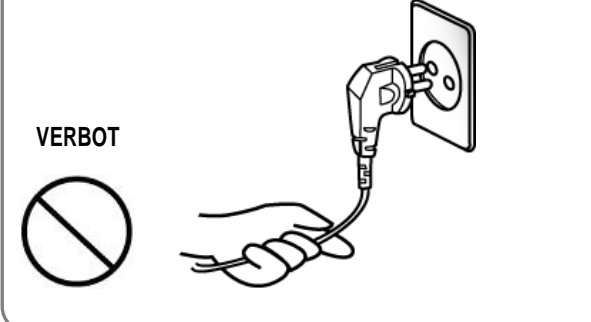

- **Bewahren Sie die Plastikhülle für Kinder unzugänglich auf.**
- Anderenfalls könnte ein Kind die Hülle über den Kopf ziehen und darin ersticken.

**VERBOT**

**Netzstecker nicht mit nassen Händen in die Steckdose stecken oder daraus herausziehen.**

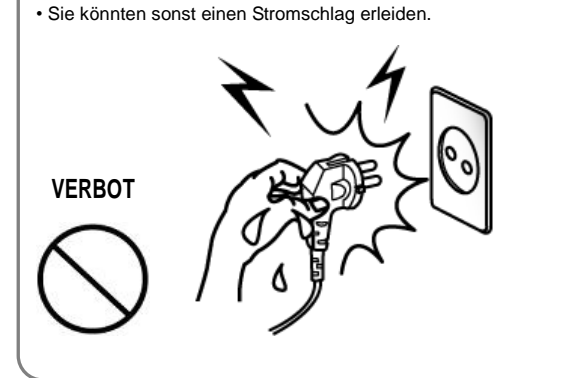

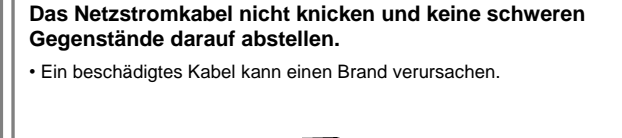

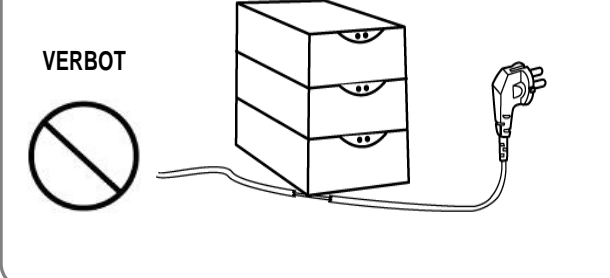

# **ACHTUNG**

Durch Nichtbeachtung der nachstehenden Hinweise kann es zu leichten Verletzungen oder Schäden am Gerät kommen.

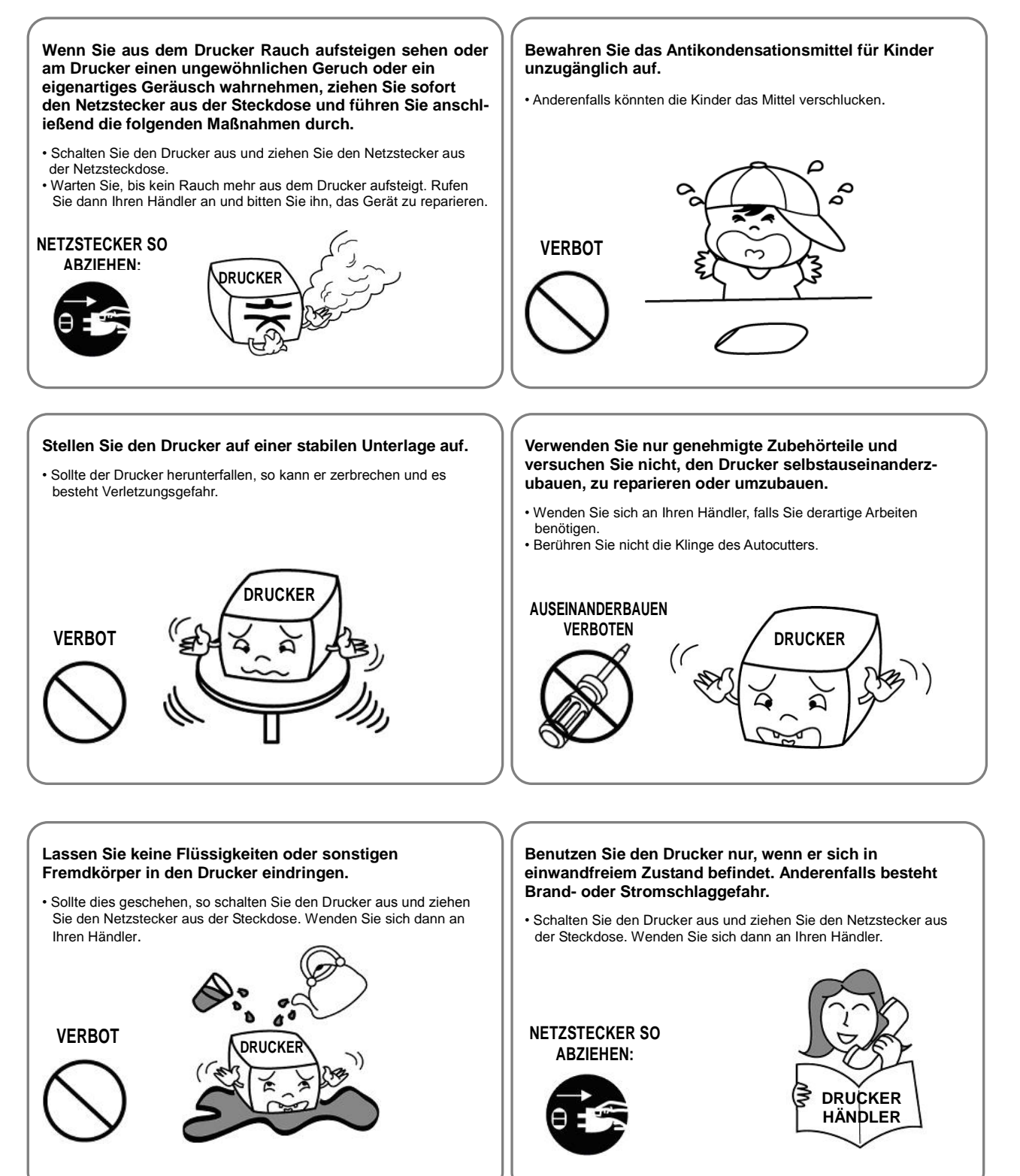

# ■ Sicherheitsmaßnahmen in Bezug auf den Akku

#### **Lesen Sie vor der Inbetriebnahme des Produkts sorgfältig das Benutzerhandbuch durch.**

Eine Nichtbeachtung der folgenden Anweisungen kann zur Ü berhitzung, Entzündung, Explosion oder Beschädigung des Akkus und/oder zur Verschlechterung der Produktleistung und lebensdauer führen.

# **Gefahr**

- 1. Das Eindringen von Wasser in den Akku muss unter allen Umständen vermieden werden. Oxidiert der Sicherheitsmechanismus im Akku, kann es zu einem Überladen des Akkus kommen und damit zu Überhitzung, Entzündung und/oder Explosion.
- 2. Der Akku darf nie Heizgeräten ausgesetzt werden. Eine Aussetzung gegenüber übermäßiger Wärme kann zu Schäden am Gehäuse und/oder den Isolierungen und damit zu Kurzschlüssen führen, die zu einem Überhitzen, einem Entzünden und/oder einer Explosion des Akkus führen können.
- 3. Der Akku darf nur mit dem angegebenen Ladegerät (optional erhältlich) von BIXOLON geladen werden. Die Verwendung eines anderen und/oder modifizierten Ladegeräts kann zu Überhitzen, Entzünden und/oder Explosion des Akkus führen.
- 4. Das Laden des Akkus mit Hilfe eines modifizierten Ladegeräts kann zu Ü berhitzen, Entzünden und/oder Explosion des Akkus führen. Bedingt wird dies durch eine anormale chemische Reaktion, die durch eine unsachgemäße Polarität erfolgt.
- 5. Der Akku darf nicht direkt an eine Spannungsversorgung angeschlossen werden, die nicht von BIXOLON genehmigt wurde. Auch der Anschluss an einen Zigarettenanzünder im Fahrzeug ist nicht gestattet. Dies könnte zu Überhitzung, Entzündung und/oder Explosion des Akkus durch Ü berströme und/oder Ü berspannungen führen.
- 6. Der Akku darf nicht erhitzt oder Feuer ausgesetzt werden. Dies könnte zu einem Schmelzen der Isolierungen, einer Beschädigung von Sicherheitsmechanismus/-vorrichtung und/oder Entzünden der Elektrolytlösung führen. Es besteht potentiell das Risiko von Überhitzung, Entzündung und/oder Explosion des Akkus.
- 7. Achten Sie auf die Polarität der Elektroden des Akkus (+) und (-). Diese dürfen nicht vertauscht werden. Wird der Akku bei falscher Polarität geladen, kann dies zu einer unerwünschten chemischen Reaktion führen, die beim Entladen zu unerwartetem Verhalten führen kann, wie z. B. zu Überhitzen, Explosion oder Brand.
- 8. Die Pole des Akkus dürfen nicht in Kontakt mit Metall kommen. Der Akku darf nicht mit metallischen Gegenständen, wie beispielsweise Schmuck, gelagert werden. Dies könnte zu einem Kurzschluss des Akkus führen. Es könnte zu einem Erhitzen, Entzünden und/oder einer Explosion des Akkus oder zu einem Aufheizen der metallischen Gegenstände kommen.
- 9. Der Akku darf nicht fallengelassen oder starken Stößen ausgesetzt werden. Wird der Sicherheitsmechanismus im Akku beschädigt, kann es zu einem Überladen des Akkus kommen, was zu einer ungewollten chemischen Reaktion führen kann. Es besteht potentiell das Risiko von Überhitzung, Entzündung und/oder Explosion des Akkus.
- 10. Der Akku darf nicht mit einem spitzen Gegenstand eingestochen oder schweren Stößen, ausgesetzt werden. Es dürfen keine schweren Gegenstände auf dem Akku abgelegt werden. Anderenfalls könnte es zu einem Überhitzen, Entzünden und/oder einer Explosion des Akkus durch einen internen Kurzschluss kommen.
- 11. Der Akku darf nie direkt gelötet werden. Hierdurch könnte die Isolierung schmelzen und/oder der Sicherheitsmechanismus oder die Sicherheitsvorrichtung beschädigt werden, was zu einem Überhitzen, Entzünden und/oder eine Explosion des Akkus führen würde.
- 12. Der Akku darf nicht auseinander gebaut oder modifiziert werden. Der Akku enthält einen Sicherheitsmechanismus oder eine Sicherheitsvorrichtung. Es besteht potentiell das Risiko von Überhitzung, Entzündung und/oder Explosion des Akkus.
- 13. Der Akku darf nicht in der Nähe offener Flammen und/oder unter direkter Sonneneinstrahlung geladen werden. Eine zu hohe Temperatur führt zu einem Auslösen des Sicherheitsmechanis mus. Der Akku wird ggf. nicht geladen oder aufgrund der Beschädigung des Sicherheitsmech anismus übermäßig geladen. Es besteht potentiell das Risiko von Überhitzung, Entzündung und/oder Explosion des Akkus.
- 14. Der Akku darf nicht Temperaturen über 60 °C ausgesetzt werden. Der Akku darf nicht an einem heißen und/oder feuchten Ort gelagert werden.
- 15. Der Akku darf nicht verwendet werden, wenn er beschädigt ist oder das Gehäuse durch Stöße defomiert wurde oder anderweitig beschädigt ist.

# **Warnung**

- 1. Halten Sie den Akku von Kindern fern. Anderenfalls besteht die Gefahr, dass Kinder den Akku verschlucken könnten. Sollte ein Kind den Akku verschluckt haben, ist sofort ein Arzt zu konsultieren.
- 2. Legen Sie den Akku nicht in eine Mikrowelle und/oder ein Gerät mit Hochspannung. Dies kann zu einer schnelle Überhitzung und/oder Zerstörung der Dichtung führen, was eine Überhitzung, Entzündung und/oder Explosion des Akkus zur Folge haben kann.
- 3. Kombinieren Sie keine Akkus. Verwenden Sie keinen Akku anderer Kapazität und/oder einer anderen Art als der des primären Akkus. Dies kann zu einer elektrischen Entladung während der Verwendung oder einer übermäßigen Ladung beim Laden führen, was eine unnormale chemische Reaktion zur Folge haben kann, die eine Ü berhitzung, Entzündung und/oder Explosion des Akkus verursachen kann.
- 4. Wenn Sie während der Verwendung, Lagerung oder während des Ladens des Akkus einen seltsamen Geruch oder Bedingungen, die von den normalen abweichen, wahrnehmen, z. B. Ü berhitzung, Farbänderungen, Verzerrungen usw., müssen Sie den Akku aus dem Produkt oder Ladegerät nehmen. Der Akku ist nicht mehr zu verwenden. Eine weitere Verwendung kann zur Überhitzung, Entzündung und/oder Explosion des Akkus führen.
- 5. Sollte bei einer erneuten Ladung des Akkus der Akku nicht nach der normalen Ladedauer aufgeladen sein, muss der Ladevorgang abgebrochen werden. Ein weiteres Laden kann zur Ü berhitzung, Entzündung und/oder Explosion des Akkus führen.
- 6. Lagert sich Kondenswasser auf dem Akku ab oder gibt der Akku einen seltsamen Geruch ab, müssen Sie den Akku sofort außerhalb des Bereichs von Wärmequellen platzieren. Das Kondenswasser kann sich aufgrund einer Leckage der Elektrolytlösung gebildet haben und kann zur Entzündung und/oder Explosion des Akkus führen.
- 7. Gelangt aus dem Akku ausgetretene Elektrolytlösung in die Augen, müssen die Augen umgehend mit sauberem Wasser ausgewaschen werden und es ist ein Arzt aufzusuchen. Anderenfalls kann es zu permanenten Augenverletzungen kommen.

# **Vorsicht**

- 1. Verwenden oder lagern Sie den Akku nicht in Bereichen, die hohen Temperaturen oder direkter Sonneneinstrahlung ausgesetzt sind, wie z. B. im Fahrzeuginneren. Anderenfalls kann es zur Überhitzung und/oder Entzündung des Akkus kommen. Darüber hinaus verschlechtern sich die Leistung und die Lebensdauer des Akkus.
- 2. Der Akku enthält einen Sicherheitsmechanismus, der vor Gefahren schützt. Verwenden Sie den Akku nicht an einem Ort, der statischer Elektrizität ausgesetzt ist (mehr als die vom Hersteller angegebene Höhe). Dies kann zu Beschädigungen am Sicherheitsmechanismus führen. Eine Beschädigung des Sicherheitsmechanismus kann zur Überhitzung, Entzündung und/oder Explosion des Akkus führen.
- 3. Die für die Verwendung des Akkus erlaubten Temperaturbereiche finden Sie im Folgenden. Eine Verwendung außerhalb dieser Bereich kann zur Überhitzung und/oder Beschädigung des Akkus führen. Darüber hinaus verschlechtern sich die Leistung und die Lebensdauer des Akkus.
	- $-$  Laden:  $0 \sim 40^{\circ}$ C
	- Produktverwendung: -20 ~ 60°C
	- Lagerung: -20 ~ 60°C (30 Tage)
	- Langfristige Lagerung: -20 ~ 40°C (90 Tage)
- 4. Im Handbuch des Herstellers über das Ladegerät finden Sie Anweisungen zum Laden. Lesen Sie dies sorgfältig durch.
- 5. Sind bei der ersten Verwendung nach dem Kauf des Produkts ungewöhnliche Symptome, wie beispielsweise ein ungewöhnlicher Geruch oder ein Überhitzen, wahrnehmbar, wenden Sie sich bitte umgehend an den Händler.
- 6. Wenn ein Kind den Akku verwenden muss, muss ein Elternteil oder ein Erziehungsberechtigter dem Kind die Anweisungen aus dem Benutzerhandbuch zuvor klar erläutern. Zusätzlich sollte das Elternteil oder der Erziehungsberechtigte regelmäßig prüfen, ob die Nutzung durch das Kind unter Einhaltung der im Handbuch angegebenen Anweisungen erfolgt.
- 7. Lagern Sie den Akku an einem Ort, der für Kinder nicht zugänglich ist. Stellen Sie auch während der Verwendung sicher, dass das Ladegerät und/oder das Produkt nicht für Kinder zugänglich sind.
- 8. Läuft aus dem Akku Elektrolytlösung aus und kommt diese in Kontakt mit Haut oder Kleidung, muss der betroffene Bereich umgehend mit sauberem Wasser gereinigt werden. Hautkontakt kann zu Hautschäden führen.
- 9. Lesen Sie vor der Inbetriebnahme sorgfältig das Benutzerhandbuch und die Sicherheitshinweise durch. Bewahren Sie das Handbuch und die Sicherheitshinweise nach dem Lesen zur zukünftigen Referenz an einem geeigneten Ort auf.
- 10. Beim Austausch gegen einen nicht ordnungsgemäßen Akku besteht das Risiko einer Explosion. Der Akku darf nur gegen einen Akku des gleichen Typs oder eines äquivalenten, von BIXOLON genehmigten Typs ausgetauscht werden.Ein verbrauchter Akku muss isoliert werden, indem Isolierband an den Anschlüssen angebracht wird. Ein Akku ist unter Einhaltung der lokalen Vorschriften zu entsorgen.
- 11. Bei Verwendung der bedruckten Seite von bereits bedrucktem Papier kann der Druckerbetrieb beeinträchtigt werden.

# **Empfehlungen**

- 1. Prüfen Sie das Handbuch auf Anweisungen in Bezug auf das Einlegen/Herausnehmen der Akkus in/aus das/dem Produkt.
- 2. Der im Lieferumfang enthaltene Akku ist teilweise geladen. Mit diesem kann der Betrieb des Geräts geprüft werden. Laden Sie den Akku zunächst mit dem mitgelieferten Ladegerät auf, wenn das Gerät nicht funktioniert oder der längerfristige Betrieb des Gerätes geplant ist.
- 3. Lesen Sie sorgfältig das Handbuch des Produkts, um eine unsachgemäße Verwendung des Akkus zu vermeiden.
- 4. Laden Sie den Akku nicht länger auf als die Ladedauer, die im Handbuch angegeben wird.
- 5. Wird der Akku für längere Zeit nicht gebraucht, sollte dieser aus dem Produkt entnommen und an einem Ort mit geringer Feuchtigkeit gelagert werden. Wird der Akku an einem feuchten Ort im Produkt gelagert, kann es zu Oxidationsschäden und zur Verschlechterung der Akkuleistung kommen.
- 6. Schalten Sie das Gerät aus, wenn es nicht verwendet wird. Anderenfalls verschlechtert sich die Leistung des Akkus mit der Zeit.
- 7. Der Akku wird ggf. nicht ordnungsgemäß geladen, wenn er längere Zeit nicht im Einsatz war. Laden Sie den Akku mit Hilfe des mitgelieferten Ladegeräts mindestens einmal alle sechs Monate, wenn das Gerät längere Zeit nicht zum Einsatz kommt. Wird der Akku längere Zeit nicht geladen, kann dies zu einer Verschlechterung der Leistung des Akkus oder zu Systemfehlern führen.
- 8. Reinigen Sie verschmutzte Akkukontakte mit einem sauberen Tuch. Wird ein Akku mit verschmutzten Kontakten verwendet, kann dies zu Problemen bei der Spannungsver sorgung des Geräts oder beim Laden führen.
- 9. Jeder Akku weist eine bestimmte Lebensdauer auf.Verkürzt sich die Gebrauchsdauer des Produkts, muss der Akku gegen einen neuen Akku ausgetauscht werden.Ein verbrauchter Akku muss isoliert werden, indem Isolierband an den Anschlüssen angebracht wird. Ein Akku ist unter Einhaltung der lokalen Vorschriften zu entsorgen.

# ■ Weitere Sicherheitshinweise

Das Urheberrecht über dieses Handbuch und die anderen Handbücher liegt bei BIXOLON Co., Ltd. Das Kopieren oder die Umwandlung in elektronische Form und das Speichern des Materials ist ohne die vorherige schriftliche Genehmigung durch BIXOLON Co., Ltd. untersagt.

Die Verwendung der in diesem Handbuch enthaltenen Informationen unterliegt keiner Patenthaftbarkeit. Dieses Handbuch wurde mit äußerster Sorgfalt erstellt, kann jedoch Fehler und/oder Auslassungen enthalten.

BIXOLON Co., Ltd. ist nicht haftbar für Schäden, die aus der Verwendung der in diesem Handbuch enthaltenen Informationen resultieren könnten.

BIXOLON Co., Ltd. und dessen angeschlossene Unternehmen sind nicht haftbar für Schäden, Verluste, Kosten und/oder Ausgaben, die aus einem Ausfall, einer Fehlfunktion und/oder dem Missbrauch des Produkts aufgrund der Vernachlässigung der von BIXOLON Co., Ltd. angegebenen Informationen über Betrieb und Wartung oder aus einer nicht genehmigten Änderung, Reparatur und/oder Modifizierung des Produkts durch den Anwender und/oder eine Drittpartei resultieren.

BIXOLON Co., Ltd. ist nicht haftbar für Schäden und/oder Probleme, die aus einer Verwendung von Optionen und/oder Teilen resultiert, die nicht zu authentischen BIXOLON-Produkten oder genehmigten Produkten gehören.

# <span id="page-9-0"></span>**1. Inhaltsbestätigung**

Die folgenden Posten sollten im Lieferumfang des Druckers enthalten sein.

Wenden Sie sich an den Händler, bei dem Sie das Produkt erworben haben, wenn Posten beschädigt sein sollten oder fehlen.

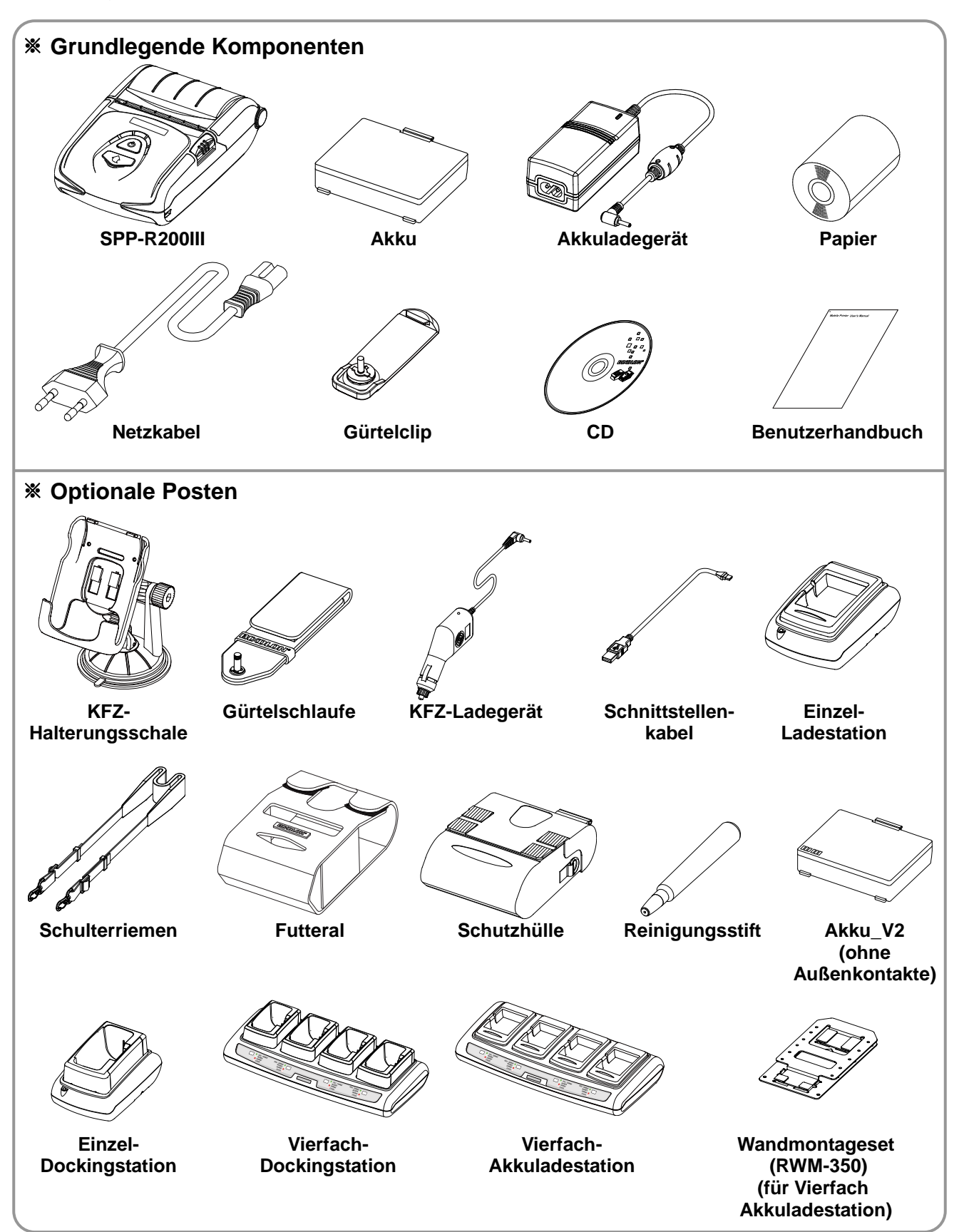

# <span id="page-10-0"></span>**2. Teilebezeichnungen**

### **• Vorderseite**

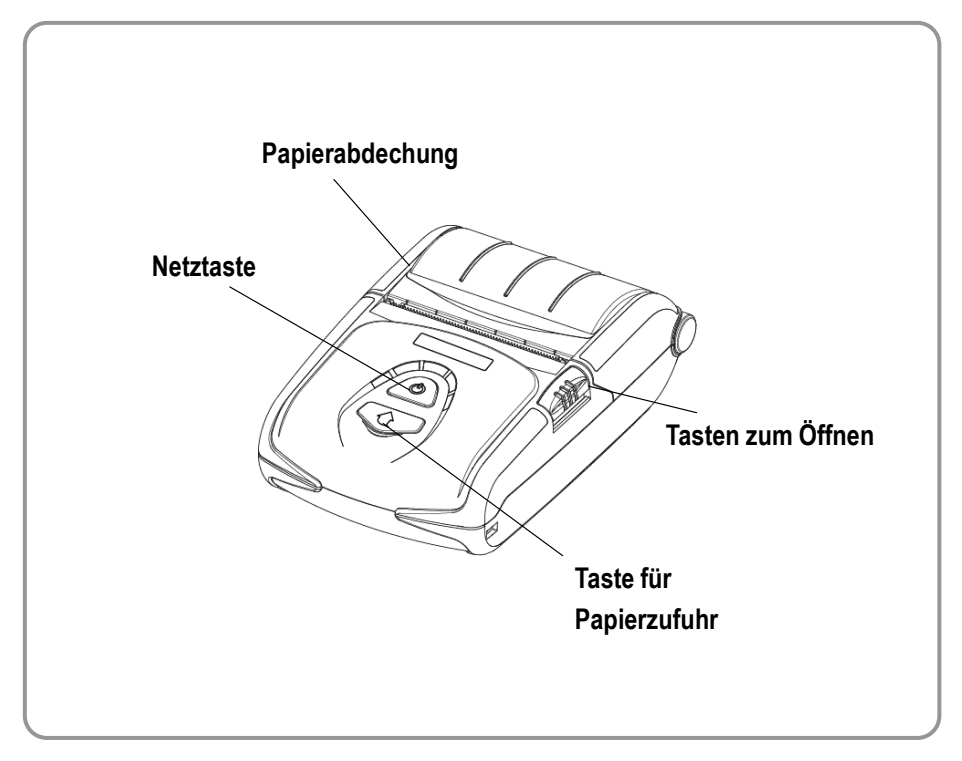

### **• Rückseite**

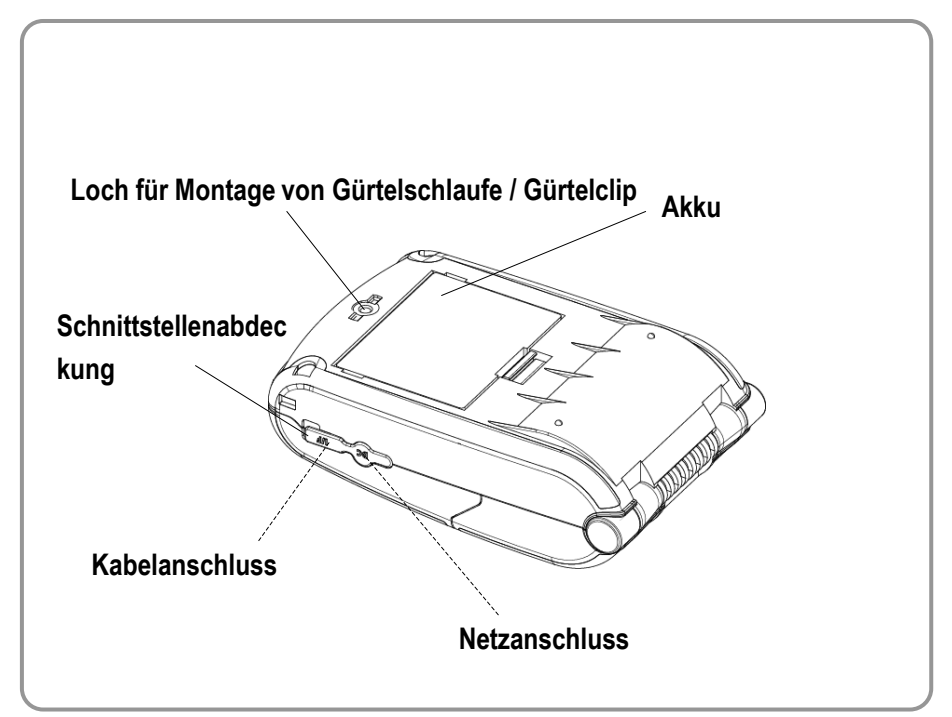

# <span id="page-11-0"></span>**3. Installation und Betrieb**

#### <span id="page-11-1"></span>**3-1 Einlegen des Akkus**

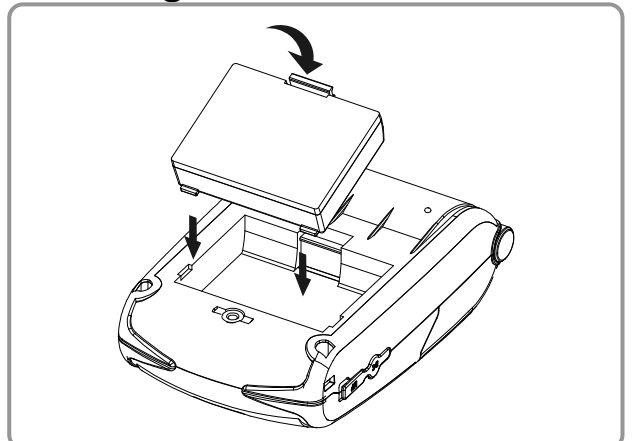

- 1) Legen Sie den Akku auf der Rückseite des Druckers ein. Richten Sie dabei den Akkuhaken richtig aus.
- 2) Drücken Sie den Akku in das Fach, bis dieser hörbar einrastet.

#### *MINWEIS*

Da der Akku zum Zeitpunkt des Erwerbs nicht geladen ist, müssen Sie den Akku vor der Inbetriebnahme laden.(Akkuladegerät nutzen.)

#### <span id="page-11-2"></span>**3-2 Aufladen des Akkus**

#### <span id="page-11-3"></span>**3-2-1 Verwendung des Akkuladegeräts**

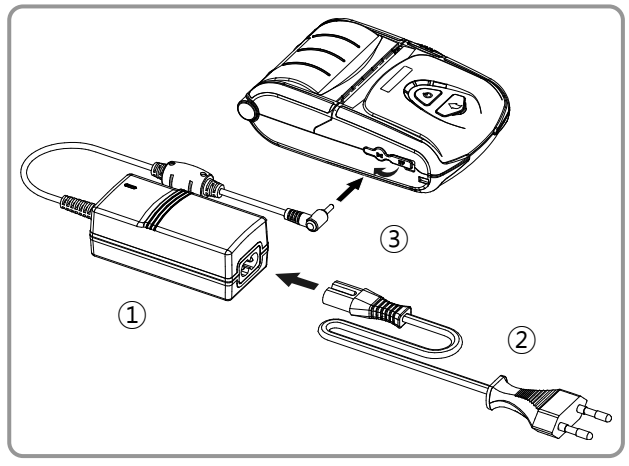

- 1) Schalten Sie den Drucker aus.
- 2) Das Netzkabel ② an das Ladegerät ① a nschließen und die Spannungsversorgun g anschließen.
- 3) Die Abdeckung der externen Schnittstelle in Richtung ③ öffnen.
- 4) Das Ladegerät an den Netzanschluss anschließen.

# *VORSICHT*

Der Drucker kann beschädigt werden, wenn ein anderes Ladegerät als das von BIXOLON bereitgestellt verwendet wird. BIXOLON ist für derartige Schäden nicht haftbar.

(Die Spannungs- und Strombemessungen von Drucker und Akkuladegerät müssen aufeinander ausgerichtet sein.)

# *WARNING*

Schalten Sie den Drucker erst aus, bevor Sie die Druckerbatterie aufladen.

#### <span id="page-12-0"></span>**3-2-2 Verwendung der Einzel-Ladestation (Optional)**

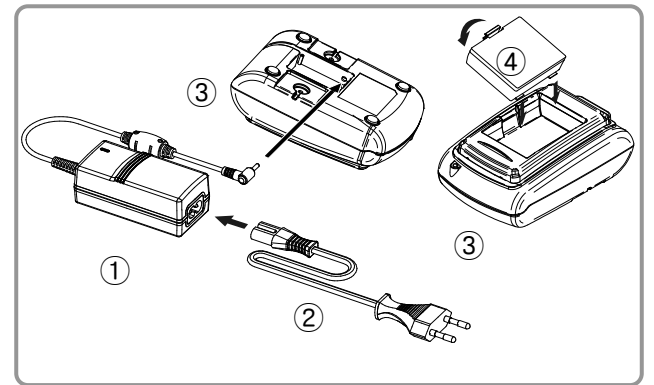

- 1) Schließen Sie das Netzkabel ② an das Akkuladegerät an ①.
- 2) Verbinden Sie das Batterieladegerät ① mit dem Stromananschluss der Einzel-Ladestation ③.
- 3) Stecken Sie das Netzkabel ② in die Steckdose.
- 4) Führen Sie die Batterie ④ in die Einzelbatterieschale ein ③, bis sie ein Geräusch des Einrastens hören.

#### <span id="page-12-1"></span>**3-2-3 Verwenden des KFZ-Ladegeräts (Optional)**

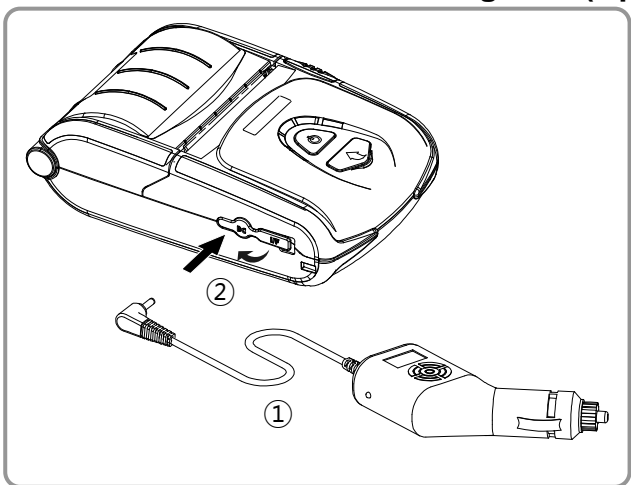

- 1) Drucker ausschalten.
- 2) Verbinden Sie KFZ-Ladegerät ① mit der Buchse des Zigarettenanzünders.
- 3) Die Abdeckung der externen Schnittstelle in Richtung ② öffnen.
- 4) Verbinden Sie das KFZ-Ladegerät mit dem Stromkabel.

# **A VORSICHT**

Der Drucker kann schwer beschädigt werden, wenn ein anderes Ladegerät als das von BIXOLON genehmigte verwendet wird. BIXOLON übernimmt keine Haftung für derartige Schäden.

# *WARNING*

Schalten Sie den Drucker erst aus, bevor Sie die Druckerbatterie aufladen.

#### <span id="page-13-0"></span>**3-2-4 Verwenden der Einzel-Dockingstation (Optional)**

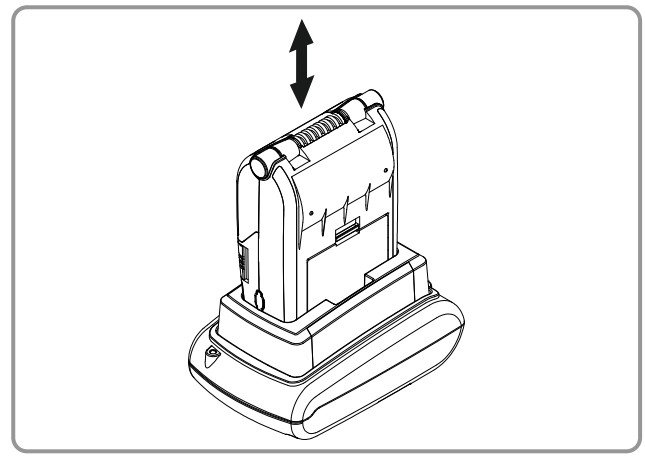

- 1) Schalten Sie den Drucker aus.
- 2) Schieben Sie den Drucker wie in der Abb ildung in die Einzel-Dockingstation.
- 3) Drücken Sie den Drucker hinein, bis dies er hörbar einrastet.
- 4) Das Laden beginnt, wenn der Drucker ei ngesetzt ist.
- 5) Ziehen Sie den Drucker heraus, um ihn h erauszunehmen.

# **A** *VORSICHT*

Nur ein Akku mit externem Anschluss ist aufladbar.

#### <span id="page-13-1"></span>**3-2-5 Verwendung der Vierfach-Ladestation / Vierfach-Dockingstation (Optional)**

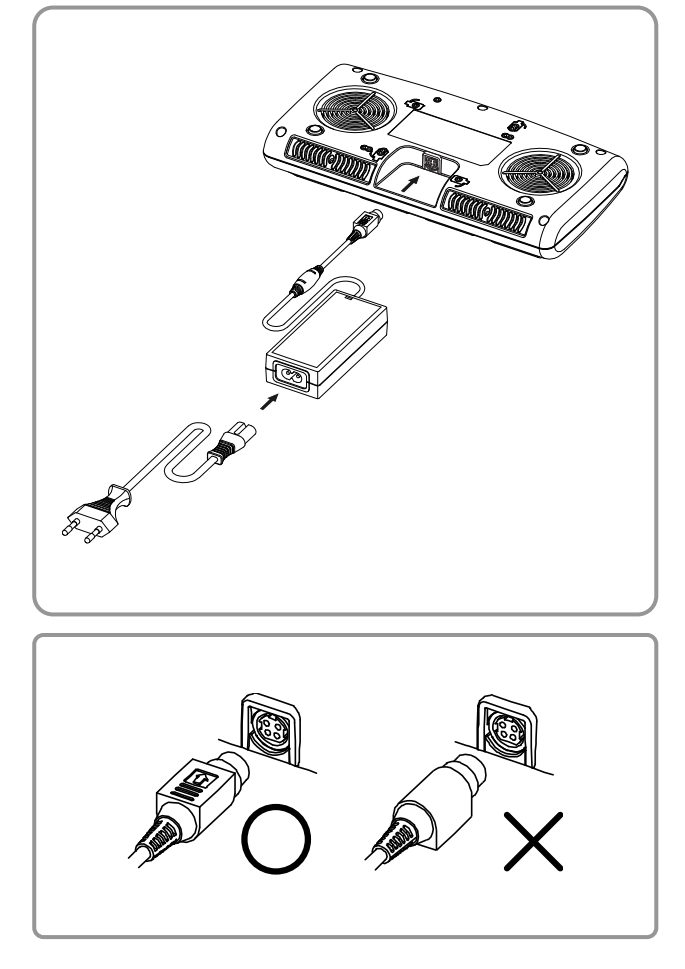

#### **3-2-5-1 Anschluss der Kabel**

- 1) Verbinden Sie das Stromkabel mit dem Adapter und verbinden Sie ihn mit dem Stromanschluss der Vierfach-Batterieladestation / Vierfach-Dockingstation.
- 2) Schließen Sie das Netzkabel an eine Steckdose an. Die Eingangsspannung beträgt 100 - 240 Volt Wechselspannung, 50/60 Hz, 1,0 A.
- 3) Wird das Gerät mit Spannung versorgt, leuchten die gelbe, die grüne und die rote LED für etwa drei Sekunden auf. Es erfolgt ein Selbsttest.

# *WARNING*

Verwenden Sie ausschließlich den geeigneten AC/DC-Adapter. (12 Volt Gleichspannung, 3 A)

#### **3-2-5-2 Laden des Akkus (Drucker)**

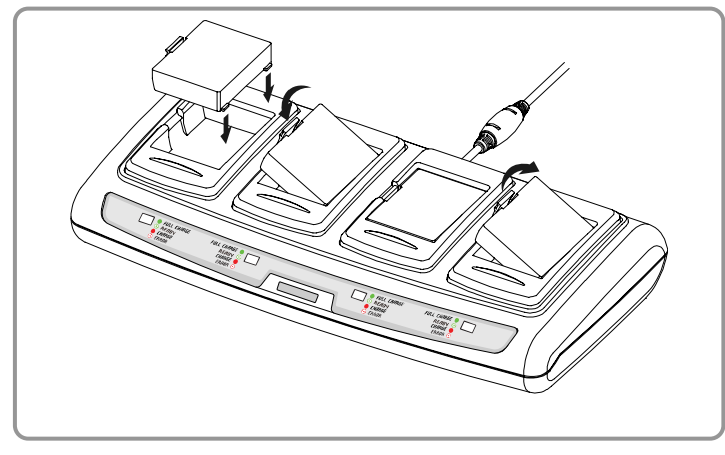

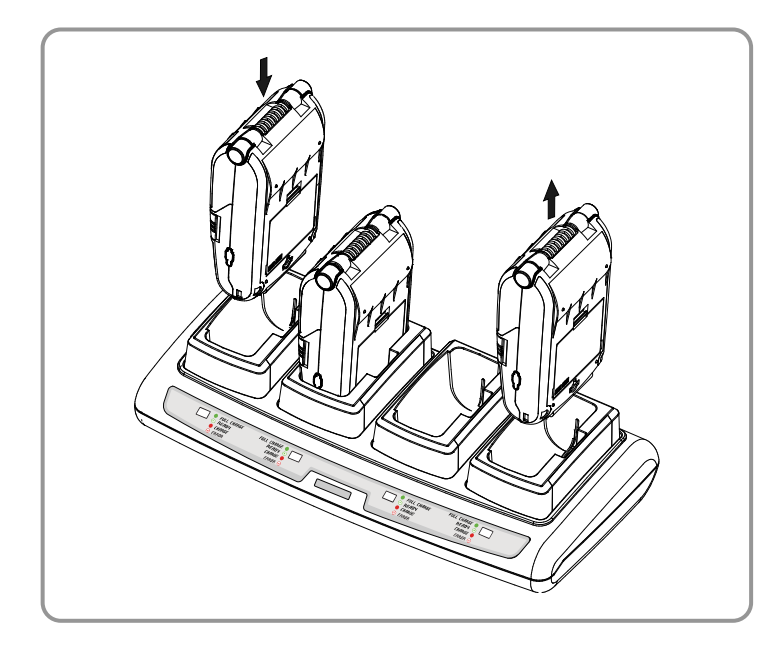

- 1) Fixieren Sie die Batterien mit den Batteriehäkchen am Vierfach- Batterieladegerät wie in der Abbildung zu sehen.
- 2) Setzen Sie den Akku ein, bis dieser mit einem Klickgeräusch einrastet.
- 3) Der Ladevorgang beginnt, sobald der Akku vollständig eingelegt ist. (Batterien werden mit 8.4VDC, 0.8A. geladen)
- 4) Drücken Sie auf den Hebel und ziehen Sie den Akku nach oben, um den Akku herauszunehmen.
- 1) Schalten Sie den Drucker aus.
- 2) Schieben Sie den Drucker wie in der Abbildung in die Vierfach- Dockingstation.
- 3) Drücken Sie den Drucker hinein, bis dieser hörbar einrastet.
- 4) Das Laden beginnt, wenn der Drucker eingesetzt ist.
- 5) Nach Abschluss des Ladens heben Sie den Anschluss des Druckers auf.

#### **A** *VORSICHT*

Verwenden Sie den Akku mit externen Netzanschlüssen.

# **&** HINWEIS

Im Folgenden finden Sie die Beschreibungen der Akkuladestati.

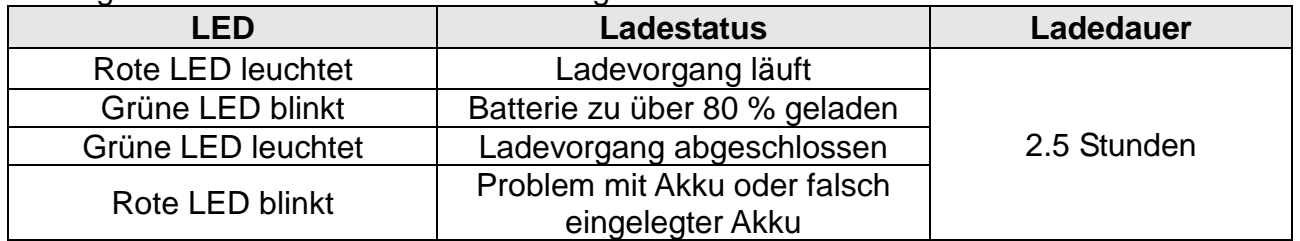

# **A** *VORSICHT*

- 1. Leuchtet die rote LED auf dem Ladegerät, muss der Akku erneut eingelegt werden.
- 2. Blinkt die rote LED auch nach mehreren Versuchen (4 bis 5) des Einlegens weiterhin, ist der Händler zu kontaktieren.
- 3. Die Ladezeit kann je nach Typ des Ladegeräts oder nach Umgebungstemperatur unterschiedlich ausfallen.

#### <span id="page-15-0"></span>**3-3 Einlegen des Papiers**

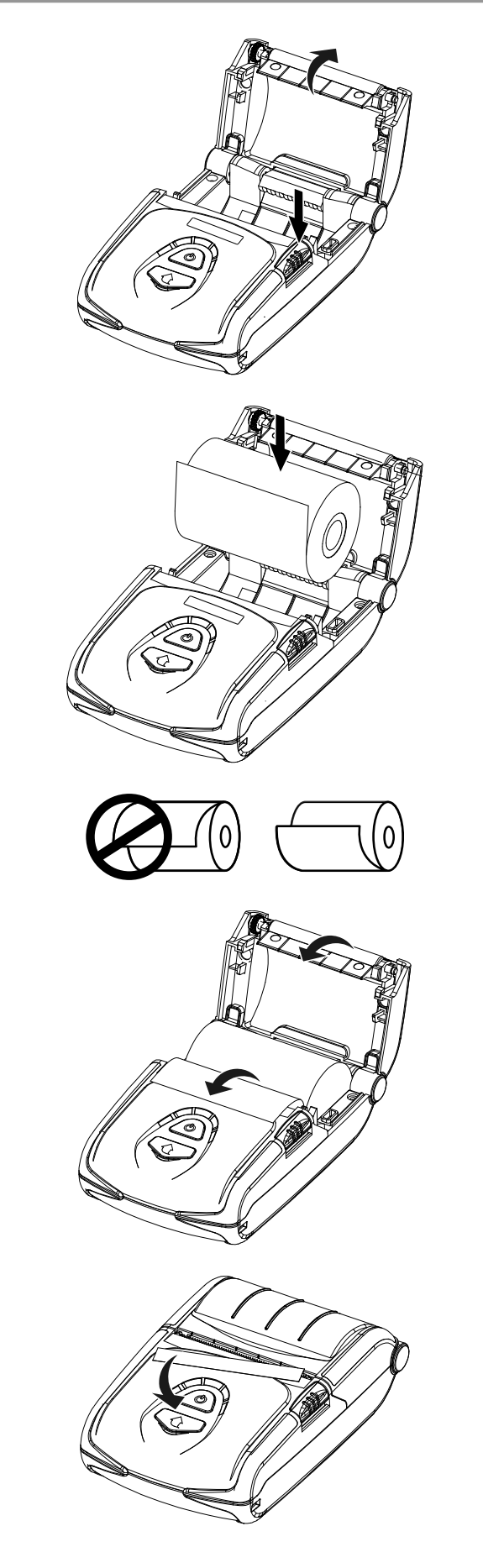

1) Drücken Sie auf die Taste für das Öffnen, um die Papierabdeckung zu öffnen.

2) Legen Sie das Papier wie im Bild dargestellt ein. (Falls vorhanden, entfernen Sie die Pappe einer verbrauchten Papierrolle.)

- 3) Achten Sie darauf, das Papier richtig auszurichten.
- 4) Ziehen Sie das Papier wie im Bild dargestellt heraus und schließen Sie die Papierabdeckung.

5) Reißen Sie überstehendes Papier in Richtung Druckerseite ab.

#### <span id="page-16-0"></span>**3-4 Verwenden des Gürtelclips**

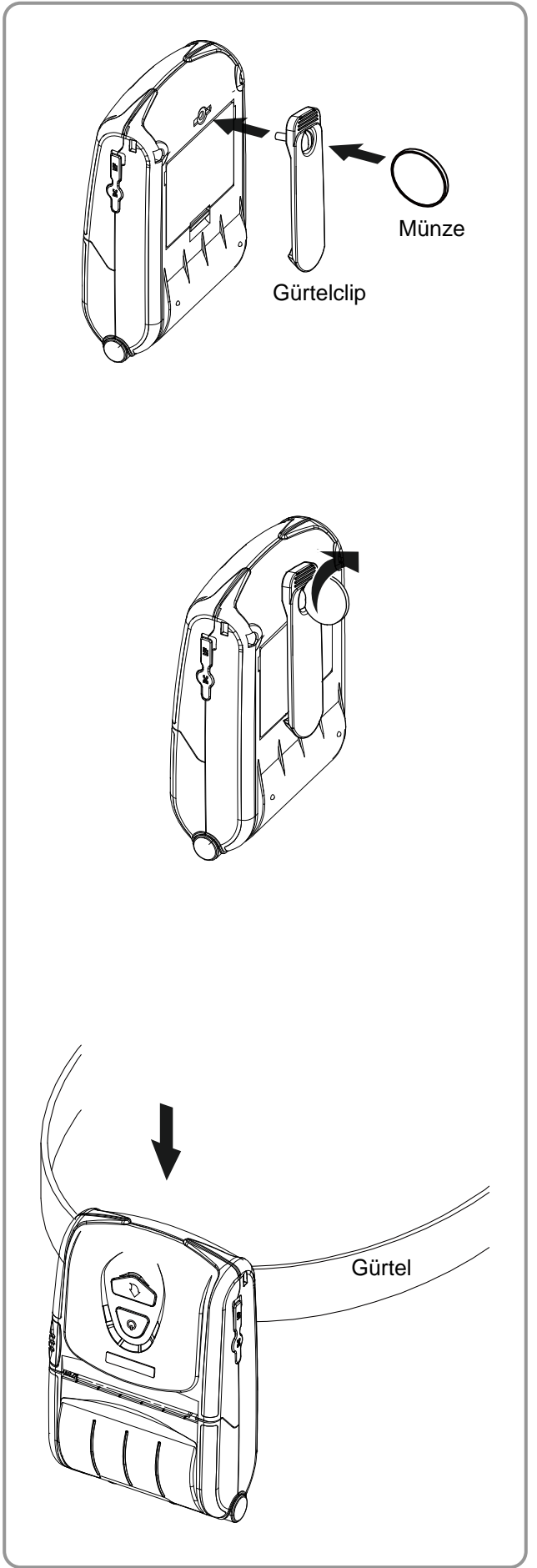

1) Setzen Sie die Schraube des Gürtelclips in das Befestigungsloch des Gürtelclips ein.

2) Ziehen Sie die Schraube des Gürtelclips mit einem Gegenstand, wie z. B. einer Münze, fest (siehe Abbildung). (Achten Sie darauf, in die richtige Richtung anzuziehen.)

3) Stecken Sie die Schlaufe auf den Gürtel.

# <span id="page-17-0"></span>**3-5 Verwenden der Gürtelschlaufe (Optional)** 1) Setzen Sie die Schraube der Gürtelschlaufe in das Loch der Gürtelschlaufe ein. 2) Ziehen Sie das Loch der Gürtelschlaufe mithilfe einer Münze wie im Bild dargestellt an. 3) Öffnen Sie den Klettverschluss der Gürtelschlaufe. 4) Befestigen Sie die Gürtelschlaufe an einem Gürtel. 5) Schließen Sie den Klettverschluss wie im Bild dargestellt. Gürtelschlaufe Münze Gürtel Gürtel

#### <span id="page-18-0"></span>**3-6 Verwenden des Futterals (Optional)**

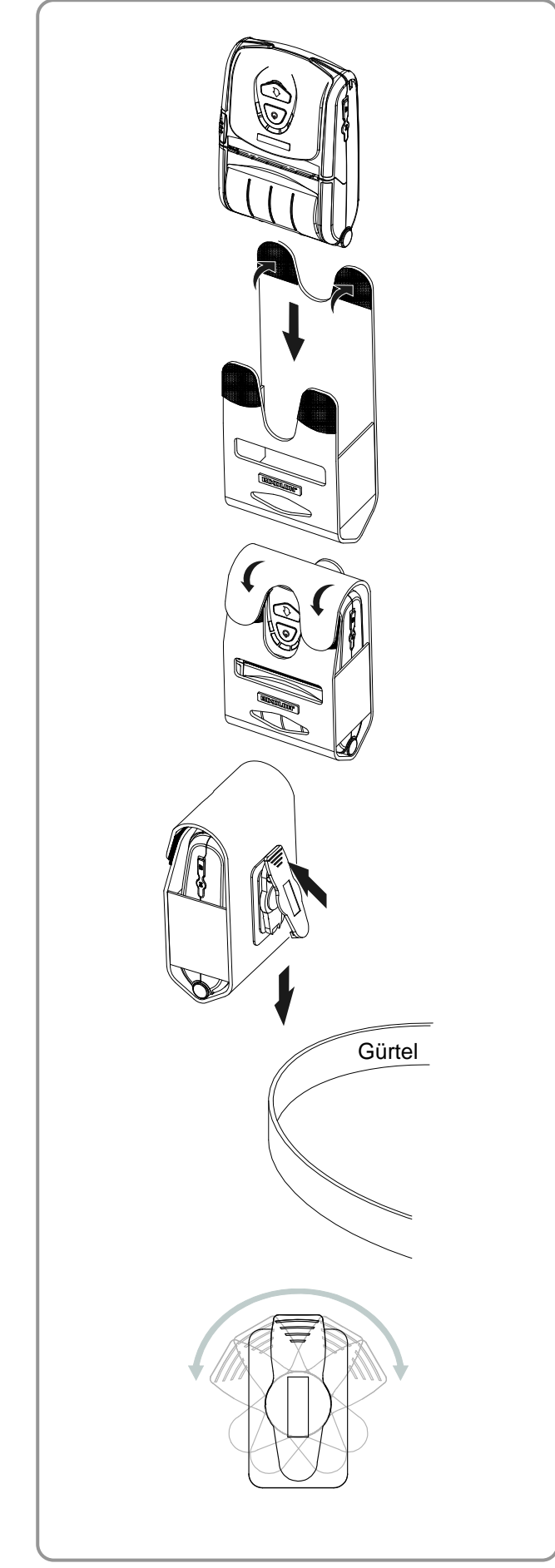

1) Obere Abdeckung öffnen.

2) Schieben Sie den Drucker in der Richtung in das Futteral ein, die in der Abbildung dargestellt ist.

3) Schließen Sie den Klettverschluss.

4) Bringen Sie es an der Schlaufe auf der Rückseite des Futterals am Gürtel an.

#### *Hinweis*

Die Schlaufe des Futterals kann in zwei Schritten von jeweils 30° (bis 60°) gedreht werden.

### <span id="page-19-0"></span>**3-7 Verwendung der Schutzhülle (Optional)**

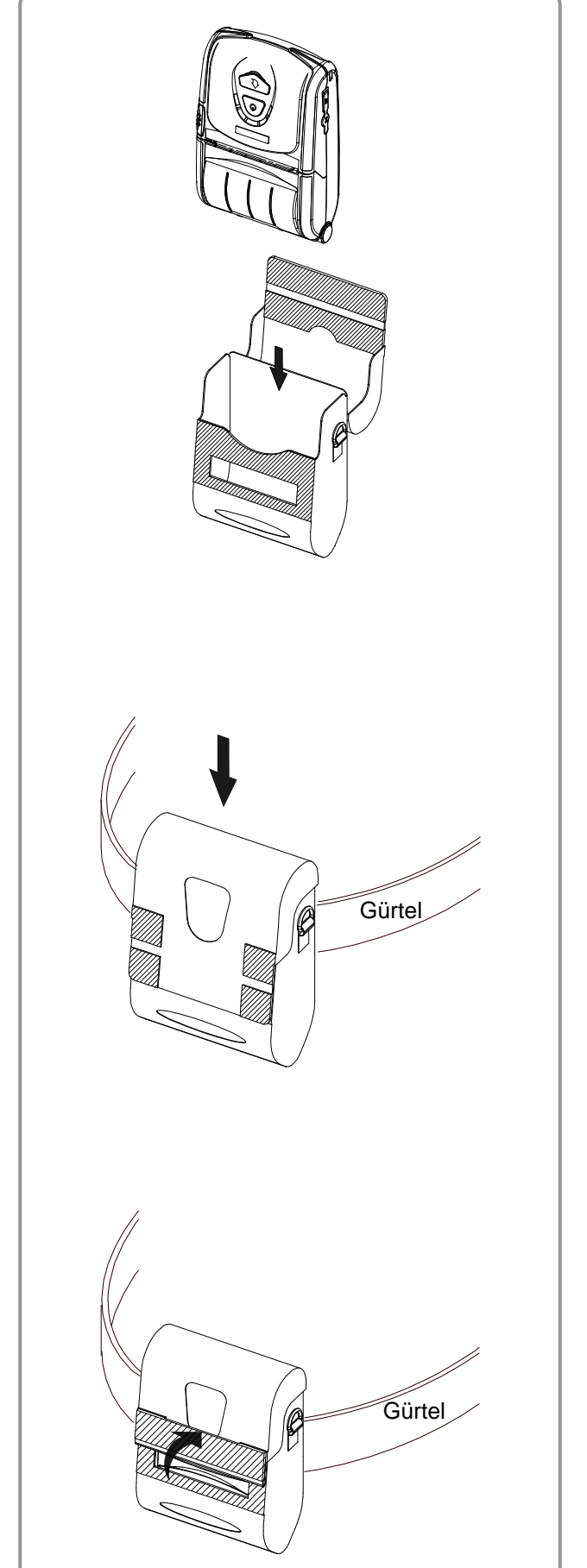

- 1) Obere Abdeckung öffnen.
- 2) Drucker wie links gezeigt in Schutzhülle einschieben.
- 3) Klettband schließen.

4) Bringen Sie es am Gürtel mit Hilfe der Schnalle auf der Rückseite der Schutzhülle an.

5) Bei Verwendung des Druckers die Papierausgabe wie dargestellt öffnen.

#### *Hinweis*

Die Schnalle der Schutzhülle kann in zwei Schritten von je 30° (bis 60°) gedreht werden.

### <span id="page-20-0"></span>**3-8 Verwendung der KFZ-Halterungsschale (Optional)**

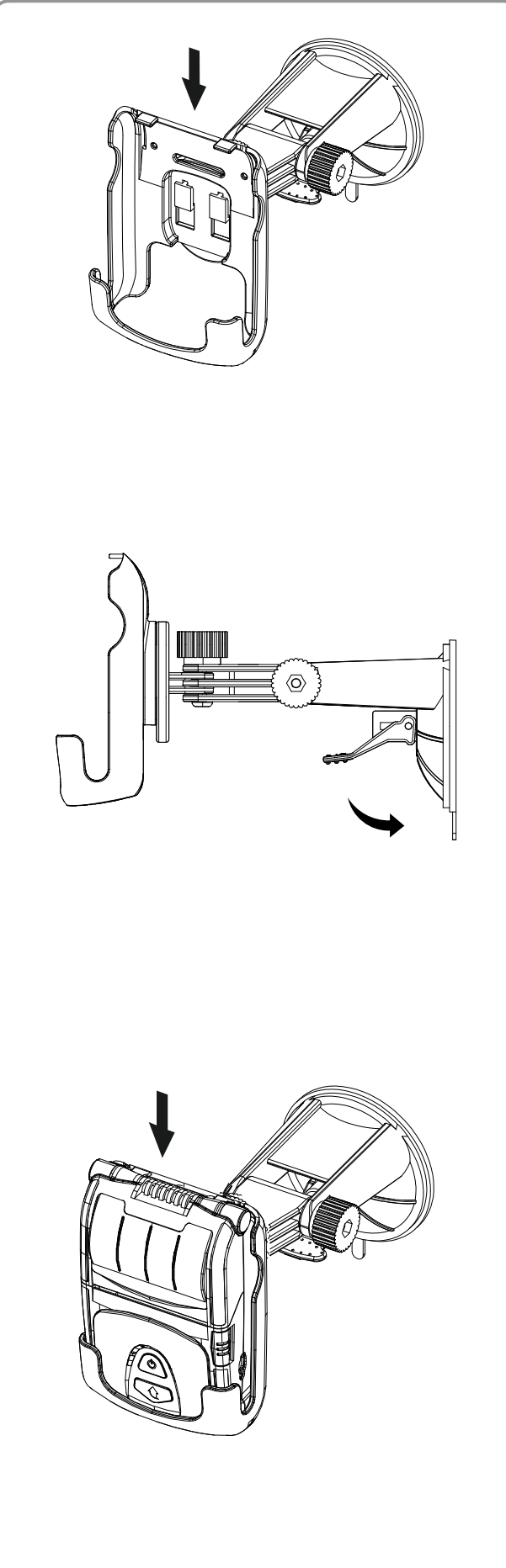

1) Bauen Sie die KFZ-Halterungsschale zusammen.

2) Passen Sie die Fahrzeughalterung richtig an, setzen Sie die Saugplatte auf das Glas und ziehen Sie am Hebel, um die Position zu fixieren. (Nehmen Sie die Montage auf dem Armaturenbrett mittels Polsterung vor).

3) Schieben Sie den Drucker ganz in die KFZ-Halterungsschale, wie auf dem Bild zu sehen.

#### <span id="page-21-0"></span>**3-9 Verwenden des Bedienfelds**

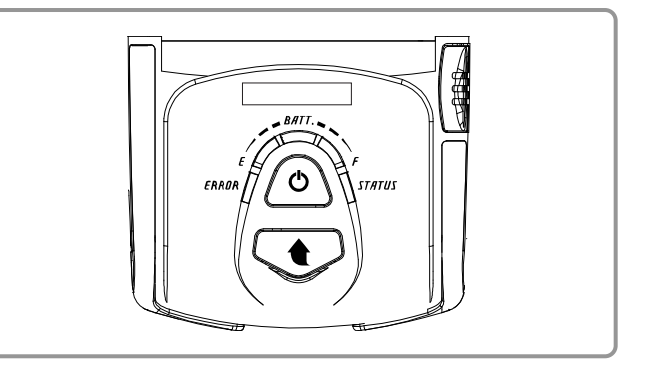

#### • **Netztaste**

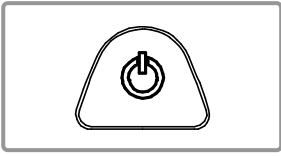

Ü ber diese Taste wird der Drucker ein- und ausgeschaltet.

Bei ausgeschaltetem Drucker wird der Drucker eingeschaltet, wenn diese Taste für etwa 2 Sekunden gedrückt wird. Bei eingeschaltetem Drucker wird der Drucker ausgeschaltet, wenn diese Taste für etwa 2 Sekunden gedrückt wird.

#### • **Taste für Papierzufuhr**

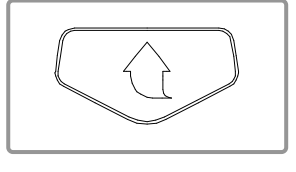

Ü ber diese Taste erfolgt die manuelle Zuführung des Papiers, die Durchführung des Selbsttests und der Hexadezimaldump.

- 1) Zur manuellen Zuführung des Papiers, diese Taste drücken.
- 2) Informationen zum Selbsttest finden Sie im Kapitel "4. Selbsttest".
- 3) Informationen über den Hexadezimaldump finden Sie im Kapitel "Service-Handbuch".

#### • **Akkustatus-Leuchte (blau oder rot)**

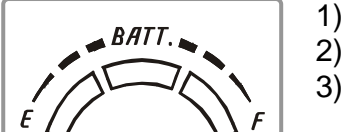

- 1) Wenn drei Leuchten aufleuchten, ist der Akku voll geladen.
- 2) Wenn zwei Leuchten aufleuchten, ist der Akku halb geladen.
- 3) Wenn eine blaue Leuchte aufleuchtet, ist der Akku auf dem niedrigsten Ladestand.
- 4) Wenn die rote Leuchte leuchtet, muss der Akku geladen oder ersetzt werden.

#### • **Fehlerleuchte (links)**

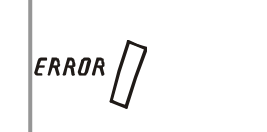

- 1) Wenn die rote Leuchte leuchtet, ist die Papierabdeckung offen.
- 2) Wenn die rote Leuchte blinkt, ist entweder das Papier vollständig aufgebracht oder der Druckkopf überhitzt.
	- (Füllen Sie Papier nach oder schalten Sie den Drucker mindestens 10 Minuten aus.)
- 3) Blinkt die rote Leuchte weiter, kann dies auf ein schwerwiegendes Problem mit dem Produkt hinweisen. In diesem Fall muss ein autorisierter Reparaturdienst kontaktiert werden.

#### • **Bluetooth- und Wireless-LAN-Anzeige (rechts)**

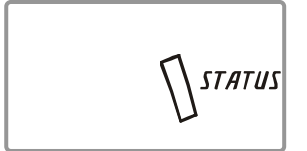

- 1) Bei Verwendung von Bluetooth Ist der Drucker für die Kommunikation mit einem Bluetooth-Gerät bereit, leuchten die grüne LED und die Akkustatus-LED.
- 2) Bei Verwendung von Wireless LAN Die rechte Anzeige zeigt die Signalstärke des Wireless LAN. Die grüne LED blinkt, wenn die Signalstärke ausreichend ist. Die rote LED blinkt, wenn die Signalstärke schwach ist.
	- Im Energiesparmodus leuchtet nur die Status-LED.

#### *MINWEIS*

Der Energiesparmodus wird nach der ersten Kommunikation aktiviert. Das Standardzeitintervall liegt bei 10 Sekunden.

# <span id="page-22-0"></span>**4. Selbsttest**

Nehmen Sie bei der ersten Inbetriebnahme des Druckers oder bei Auftraten von Problemen den Selbsttest vor und überprüfen Sie Folgendes:

- Steuerungsschaltkreis, Mechanismen, Druckqualität, ROM-Version und Speicherschaltereinstellungen

Wenn nach dem Selbsttest kein Druckerproblem lokalisiert werden konnte, überprüfen Sie die anderen Geräte, Peripheriegeräte oder Software. Diese Funktion ist unabhängig von anderen Geräten und Software.

#### **• Anweisungen zum Selbsttest**

- 1) Schalten Sie den Drucker aus und schließen Sie die Papierabdeckung.
- 2) Durch gleichzeitiges Drücken der Tasten für Papierzufuhr und Netz wird der Drucker eingeschaltet.
- 3) Nachdem der Druck begonnen hat, lassen Sie die beiden Tasten los.
- 4) Um einen Ausdruck des ASCII-Musters vorzunehmen, drücken Sie erneut die Taste für die Papierzufuhr.
- 5) Nach Ausdruck des ASCII-Musters wird der Selbsttest automatisch beendet.

#### **• Beispiel für Selbsttest (für Bluetooth)**

Firmware version : V01.00 STOBa 010115 Butter Capacity : 256K Bytes USB 2.0 Interface Serial Interface - Baud rate : 115200 bps - Data bits : 8 bits - Parity : None - Stop bit : 1 bit - Handshaking : DTR/DSR Print Density : 100% Default Codepage : PC437 Print Speed : Max. 100mm/s Double byte character mode:Off  $Font : 12 \times 24$ Paper out Bell : Off Low Battery Buzzer : On Black mark : Off Power off time : 15 Min Idle mode time : 10 Sec MSR data including sentinel Character mode : None ASCII MSR read mode : Auto TRACK1/2/3 BATT NTC : OK Memory switch setup status Memory S/W1 Memory S/W2 1 2 3 4 5 6 7 8 1 2 3 4 5 6 7 8 ON **N** ON OFF **BEE ENDING OFF BEE ENDING** Memory S/W3 Memory S/W4 1 2 3 4 5 6 7 8 1 2 3 4 5 6 7 8 ON **ENTIFIEM** ON OFF **EXECUTE BEEF ENDING** Memory S/W5 Memory S/W6 1 2 3 4 5 6 7 8 1 2 3 4 5 6 7 8 ON █ █ █ █ ON █ █ OFF **EXECUTE EXECUTE**  $\blacksquare$ Memory S/W7 Memory S/W8 1 2 3 4 5 6 7 8 1 2 3 4 5 6 7 8 ON **EN** ON OFF  $\blacksquare$   $\blacksquare$  Deferming  $\blacksquare$ PC437 RF Interface Bluetooth Firmware version : 1.2.3 Bluetooth BD address : 4F07DE3D12 - Auth. & Encry. are enable - Connection Mode = 2 Not available WLAN

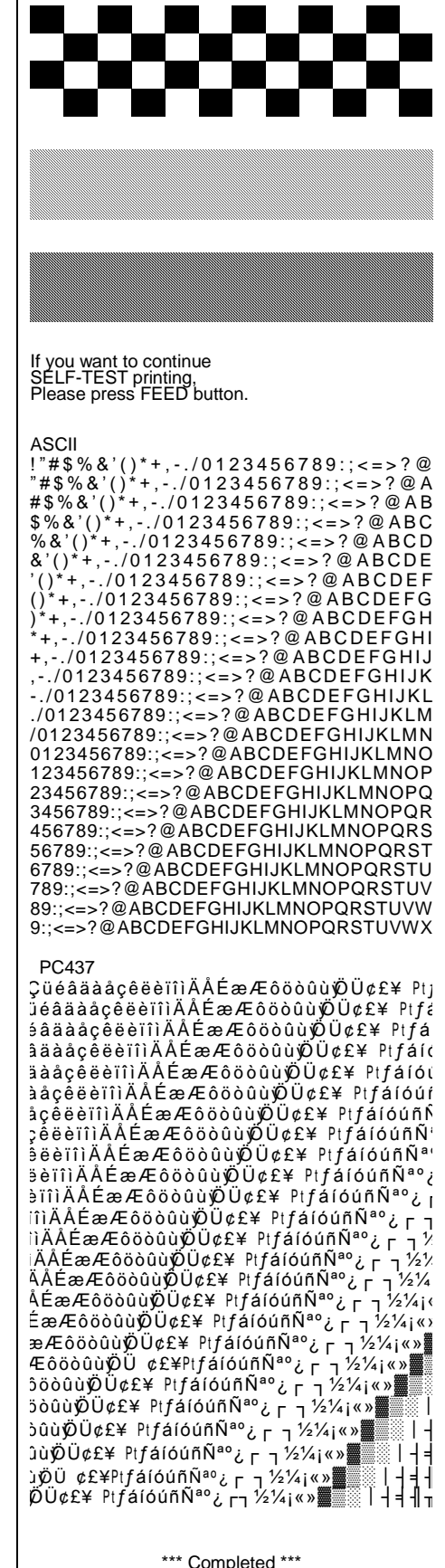

#### **• Beispiel für Selbsttest (für Wireless LAN)**

Firmware version : V01.00 STOBa 010115 Butter Capacity : 256K Bytes USB 2.0 Interface Serial Interface - Baud rate : 115200 bps - Data bits : 8 bits - Parity : None - Stop bit : 1 bit - Handshaking : DTR/DSR Print Density : 100% Default Codepage : PC437 Print Speed : Max. 100mm/s Double byte character mode:Off  $Font : 12 \times 24$ Paper out Bell : Off Low Battery Buzzer : On Black mark : Off If you want to continue SELF-TEST printing, Please press FEED button. Power off time : 15 Min Idle mode time : 10 Sec MSR data including sentinel Character mode : None ASCII MSR read mode : Auto TRACK1/2/3 ! " # \$ % & ' ( ) \* + , - . / 0 1 2 3 4 5 6 7 8 9 : ; < = > ? @ BATT NTC : OK "#\$%&'()\*+, - . / 0 1 2 3 4 5 6 7 8 9 : ; < = > ? @ A #\$%&'()\*+,-./0123456789:;<=>?@AB<br>\$%&'()\*+,-./0123456789:;<=>?@ABC  $% & ( * +, -$ ./0123456789:; <=>?@ABCD &'()\*+,-./0123456789:;<=>?@ABCDE<br>'()\*+,-./0123456789:;<=>?@ABCDEF Memory switch setup status ( ) \* + , -. / 0 1 2 3 4 5 6 7 8 9 : ; < = > ? @ A B C D E F G Memory S/W1 Memory S/W2 ) \* + ,-. / 0 1 2 3 4 5 6 7 8 9 : ; < = > ? @ A B C DE FG H \* + ,-. / 0 1 2 3 4 5 6 7 8 9 : ; < = > ? @ A B C DE FG HI 1 2 3 4 5 6 7 8 1 2 3 4 5 6 7 8 ON **N** ON + ,-. / 0 1 2 3 4 5 6 7 8 9 : ; < = > ? @ A B CDE FG HI J OFF **BEE ENDS** OFF **ENDS** ,-. / 0 1 2 3 4 5 6 7 8 9: ;< = > ? @A B CDE FG HI J K -. /01 23 456 78 9:;<=> ?@AB CDE FG HIJK L Memory S/W3 Memory S/W4 ./0123456789:;<=>?@ABCDEFGHIJKLM 1 2 3 4 5 6 7 8 1 2 3 4 5 6 7 8 /0123456789:;<=>?@ABCDEFGHIJKLMN ON **ENTIFIEM** ON 0123456789:;<=>?@ABCDEFGHIJKLMNO OFF **EXECUTE BEEF ENDING** 123456789:;<=>?@ABCDEFGHIJKLMNOP 23456789:;<=>?@ABCDEFGHIJKLMNOPQ Memory S/W5 Memory S/W6 1 2 3 4 5 6 7 8 1 2 3 4 5 6 7 8 ON █ █ █ █ ON █ █ 3456789:;<=>?@ABCDEFGHIJKLMNOPQR 456789:;<=>?@ABCDEFGHIJKLMNOPQRS 56789:;<=>?@ABCDEFGHIJKLMNOPQRST OFF **EXECUTE EXECUTE**  $\blacksquare$ 6789:;<=>?@ABCDEFGHIJKLMNOPQRSTU 789:;<=>?@ABCDEFGHIJKLMNOPQRSTUV Memory S/W7 Memory S/W8<br>1 2 3 4 5 6 7 8 1 2 3 4 5 6 7 8 89:;<=>?@ABCDEFGHIJKLMNOPQRSTUVW 1 2 3 4 5 6 7 8 1 2 3 4 5 6 7 8 9:;<=>?@ABCDEFGHIJKLMNOPQRSTUVWX ON **EN** ON OFF  $\blacksquare$   $\blacksquare$  Deferming  $\blacksquare$ PC437 ÇüéâäàåçêëèïîìÄÅÉæÆôöòûùØÜ¢£¥ Ptj ü é â ä à å çê ë è ïîìÄ Å É æ Æ ô ö ò û ù ÿÖ Ü ¢ £ ¥ P t ć RF Interface é â ä à å ç ê ë è ïîìÄ Å É æ Æ ô ö ò û ù ÿÖ Ü ¢ £ ¥ P t ƒáí Not available Bluetooth â ä à å ç ê ë è ïîìÄ Å É æ Æ ô ö ò û ù ÿÖ Ü ¢ £ ¥ P t ƒ á í ó ä à å ç ê ë è ïîìÄ Å É æ Æ ô ö ò û ù ÿÖ Ü ¢ £ ¥ P t ƒ á í ó ú WLAN F/W version : 1.2 à å çê ë è ïîìÄ Å É æ Æ ô ö ò û ù ÿÖ Ü ¢ £ ¥ P t ƒ á í ó ú ñ System Name : SPP-R200III å ç ê ë è ïîìÄ Å É æ Æ ô ö ò û ù ÿÖ Ü ¢ £ ¥ P t ƒáí óú ñ Ñ Network Mode : Adhoc  $z$ ee è ï î ì Ä Å E æ Æ ô ö ò û ù Ø Ü ¢ £¥ Pt f á í ó ú ñ Ñ Authentication : Open  $\dot{\hat{a}}$ ë è ïîìÄÅÉ æ Æôöòûù $\breve{\psi}$ Ü¢£¥ Pt $\breve{f}$ áíóúñ $\tilde{N}^{a}$ Encryption : None ë è ïîìÄ Å É æ Æ ô ö ò û ù ÿÖ Ü ¢ £ ¥ P t ƒ á í ó ú ñ Ѫº ¿ ESSID : PRINTER\_adhoc ëTîìÄÅÉæÆôöòûù@Ü¢£¥ PtfáíóúñѪ°¿ L DHCP : Disabled ïîìAAEæÆôöòûùறU¢£¥ PtƒáíóúñѪ°¿┌┐ IP Address : 192.168.1.1 iìAAEæÆôöòûùறU¢£¥ PtƒáíóúñѪ°¿г┐½ Subnet Mask : 255.255.255.0 iAAEæÆôöòûùறU¢£¥ PtƒáíóúñѪ°¿┌ ┐½½ Gateway : 192.168.1.2 ÄΑEæÆôöòûù℣U¢£¥ PtƒáíóúñѪº¿┌ ┐½¼ Port : 9100 ÅĖæÆôöòûùÖÜ¢£¥ PtƒáíóúñѪ°¿г¬½¼i‹ HTTPS : Disabled ÉæÆôöòûùÖÜ¢£¥ PtfáíóúñѪ°¿г¬½¼¡«› Telnet : Disabled æÆôöòûùÖÜ¢£¥ PtfáíóúñѪ°¿┌ ┐½¼¡«»▓ FTP : Disabled Æ ô öò û ùÿÖ Ü ¢ £ ¥ P tƒáíóúñѪº¿┌ ┐½¼¡«»▓▒ SNMP : Disabled ôöòûùØU¢£¥ PtfáíóúñѪ°¿┌┐½¼¡«»▓▒▒ WLAN MAC address : öòûùÖÜ¢£¥ PtfáíóúñѪ°¿<sub>Γ 1</sub>½¼i«» <u> Liberal Maria Maria Ma</u> òûùÿÖ Ü ¢£¥ P tƒáíóúñѪº¿┌ ┐½¼¡«»▓▒░┃┤ ûùÖ Ü¢£¥PtfáíóúñѪ°¿┌┐½¼¡«»▓▒▒│┤╡ ùÖÜ ¢£¥PtfáíóúñѪ°¿ г ┐½¼¡«»▓▒▒┃┤╡┨  $\beta$ Ü¢£¥ Pt $f$ áíóúñѪ°¿┌┐½¼¡«»▓▒│┤╡╢┐ \*\*\* Completed \*\*\*

# <span id="page-25-0"></span>**5. Etikettendruckfunktion**

#### <span id="page-25-1"></span>**5-1 Einstellung der Etikettenfunktion**

Etikettenpapier und Schwarzmarkierungspapier im Betriebszustand Etikettendruck verfügbar.

#### **• Schritte bei der Einstellung**

- 1) Schalten Sie den Stromschalter des Druckers ein.
- 2) Öffnen Sie die Papierabdeckung und halten Sie die Taste Papierzufuhr mindestens zwei Sekunden lang gedrückt.
- 3) Wenn Sie den Summton hören, legen Sie Papier ein und schließen Sie die Abdeckung.
- 4) Wiederholen Sie die obigen Schritte, um zum Betriebszustand Empfang zurückzukehr en.

#### **• Einstellung über den Speicherschalter**

- Siehe im Befehlehandbuch den Abschnitt Umschalten des Speicherschalters.

#### <span id="page-25-2"></span>**5-2 Automatische Kalibrierfunktion**

Zum Drucken von Etiketten mit der Etikettendruckfunktion müssen Lücken im Etiketten papier und schwarze Markierungen im Schwarzmarkierungspapier erkannt werden. Werden Lücken im Etikettenpapier nicht ordnungsgemäß erkannt, so verwenden Sie die automatische Kalibrierfunktion.

#### **• Anweisungen für die automatische Kalibrierung**

- 1) Schalten Sie den Stromschalter des Druckers aus, während sich dieser im Betriebszu stand Etikettendruck befindet.
- 2) Halten Sie die Taste Papierzufuhr gedrückt und drücken Sie anschließend auf die Ein/Aus-Taste.
- 3) Drücken Sie nach Ausgabe des folgenden Ausdrucks auf die Ein/Aus-Taste, um die automatische Kalibrierung durchzuführen.

Wählen Sie folgenden Betriebszustand: Automatische Kalibrierung: Ein/Aus-Taste Selbsttest: Taste Papierzufuhr

4) Während der automatischen Kalibrierung werden drei Seiten Etikettenpapier ausgegeben.

# <span id="page-26-0"></span>**6. Anschluss der Peripheriegeräte**

Dieses Produkt kann mit anderen Geräten über Bluetooth und Kabel kommunizieren.

#### <span id="page-26-1"></span>**6-1 Bluetooth & Wireless LAN -Anschluss**

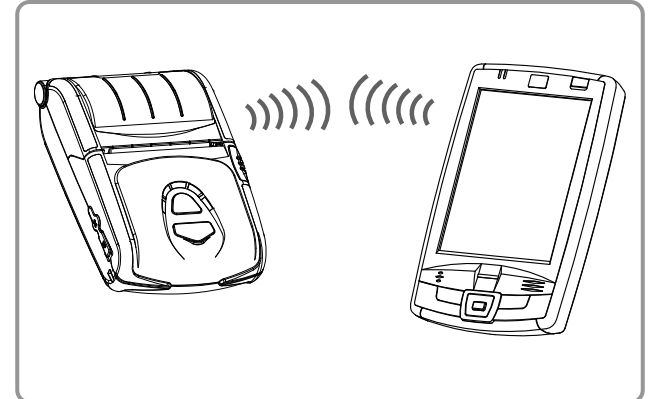

- 1) Der Drucker kann an Geräte angeschlossen werden, die über Bluetooth-Kommunikationsmöglichkeiten verfügen (PDAs, PCs usw.).
- 2) Verwenden Sie die vom Gerät unterstützte Bluetooth-Anschlussfunktion, um den Anschluss an den Drucker vorzunehmen. Der integrierte NFC-Tag ermöglicht eine automatische Kopplung mit anderen Geräten.

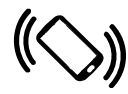

#### *HINWEIS*

Das Gerät muss die automatische NFC-Kopplung unterstützen.

Es kann sein, dass eine Meldung angezeigt wird, die besagt, dass eine Verbindung nicht möglich ist, da eine automatische NFC-Kopplung bis hin zur B/T-Kopplung unterstützt wird, und die Verbindung des Gerätes manuell vorgenommen werden muss. Dies ist normal.

3) Der Drucker kann an andere Stationen, wie PDAs und PCs, die Wireless LAN-Kommunikation im Ad-Hoc-Modus unterstützen, und AP im Infrastrukturmodus, angeschlossen werden.

### *HINWEIS*

Informationen zum Anschluss finden Sie im Handbuch zu Bluetooth und Wireless LAN. Ü ber die Selbsttestseite können die Bluetooth-Umgebung (Authentifizierung, Verschlüsselung, Anschlussmodus) und die Wireless-LAN-Umgebung (IP, SSID, Authentifizierung, Verschlüsselung) geprüft werden.

#### <span id="page-27-0"></span>**6-2 Anschluss über Schnittstellenkabel**

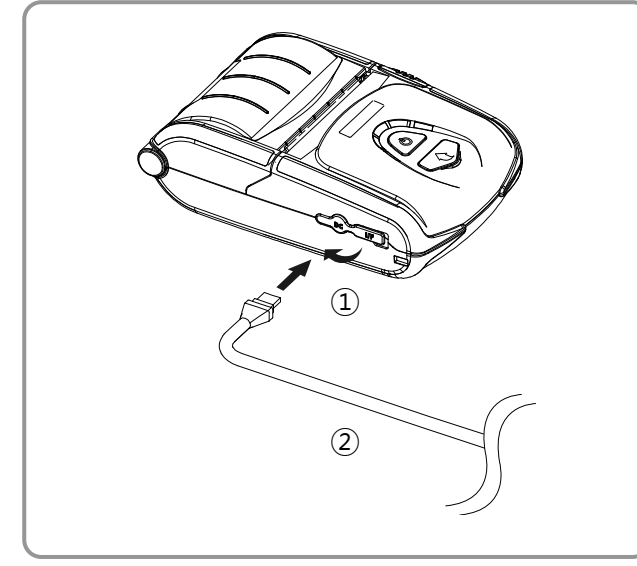

- 1) Schnittstellenabdeckung öffnen ①.
- 2) Schließen Sie das Schnittstellenkabel (op tional) ② an den Kabelanschluss des Dru ckers an.

#### *HINWEIS*

Verwenden Sie nur Kabel (optional) von BIXOLON (USB, seriell).

3) Schließen Sie das Schnittstellenkabel an den USB-Anschluss des Geräts an (PDAs, PCs usw.).

#### *HINWEIS*

Das Schnittstellenkabel, das an den Drucker angeschlossen werden kann, ist in USB-Version und serieller Version verfügbar.

Weitere Informationen über die technischen Daten des Schnittstellenkabels erhalten Sie im Wartungshandbuch.

# <span id="page-28-0"></span>**7. Reinigung des Druckers**

Die Druckqualität kann sich verschlechtern, wenn sich im Innern des Druckers Schmutz ablagert. Reinigen Sie in diesem Fall den Drucker gemäß den unten angegebenen Anweisungen.

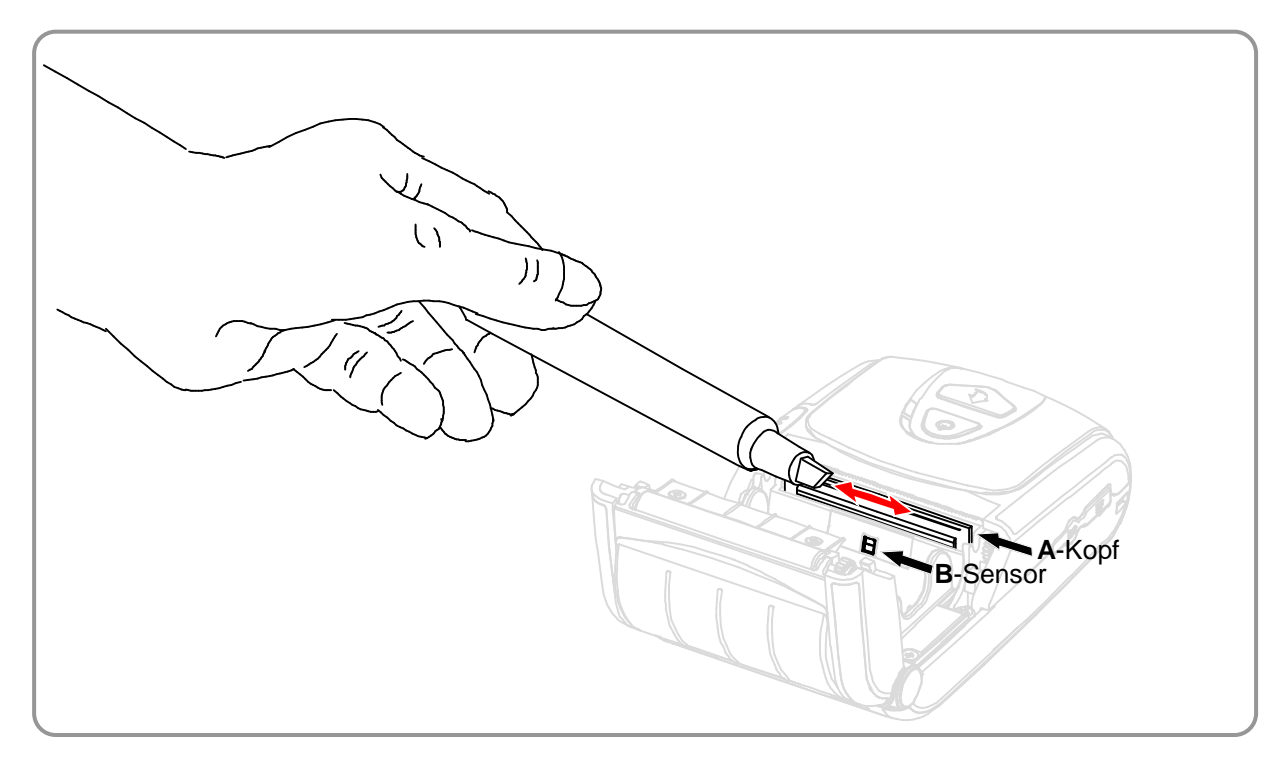

- 1) Öffnen Sie die Papierabdeckung und entnehmen Sie eventuell vorhandenes Papier. Wenden Sie den Reinigungsstift am Druckerkopf von der Mitte ausgehend zu den Kanten hin, um den Druckerkopf (A) zu reinigen.
- 2) Reinigen Sie den Druckerkopf (A) mit dem Reinigungsstift.
- 3) Entfernen Sie mittels Reinigungsstift Papierstaub vom Papiererfassungssensor (B).
- 4) Der Drucker sollte ein bis zwei Minuten nach Reinigung des Druckerkopfes (A) mit dem Reinigungsstift nicht verwendet werden, damit zunächst das vom Reinigungsstift hinterlassene Reinigungsmittel verdampfen kann.
- 5) Legen Sie das Papier ein und schließen Sie die Druckerabdeckung.

#### *Achtung*

- Stellen Sie sicher, dass der Drucker vor dem Reinigen ausgeschaltet wird.
- Warten Sie zwei bis drei Minuten nach dem Ausschalten und bevor Sie die Reinigung be ginnen, da der Druckerkopf während des Druckbetriebs heiß geworden sein kann.
- Berühren Sie während der Reinigung keine heißen Oberflächen des Druckerkopfes mit den Händen.
- $\rightarrow$  Der Druckerkopf kann durch statische Elektrizität beschädigt werden.
- Achten Sie darauf, nicht den Druckerkopf zu zerkratzen.
- Reinigen Sie den Druckerkopf regelmäßig, wenn trennfolienfreies Papier verwendet wird. Es wird. empfohlen, den Druckerkopf nach zehn Rollen trennfolienfreiem Papier (100 Meter) oder mehr als einmal pro Woche zu reinigen. Die Druckqualität kann abnehmen oder die Druckerlebensdauer kann verkürzt werden, wenn der Kopf nicht regelmäßig gereinigt wird.

### *Warnung*

- Verwenden Sie ausschließlich trennfolienfreies Papier von BIXOLON. Eine Verwendung von anderem Papier hat das Erlöschen der Gewährleistung zur Folge.
- Verwenden Sie ausschließlich den Reinigungsstift (PCP-R200II) von BIXOLON zur Reinigung.

# <span id="page-29-0"></span>**8. Anhang 8-1 Technische Daten**

<span id="page-29-1"></span>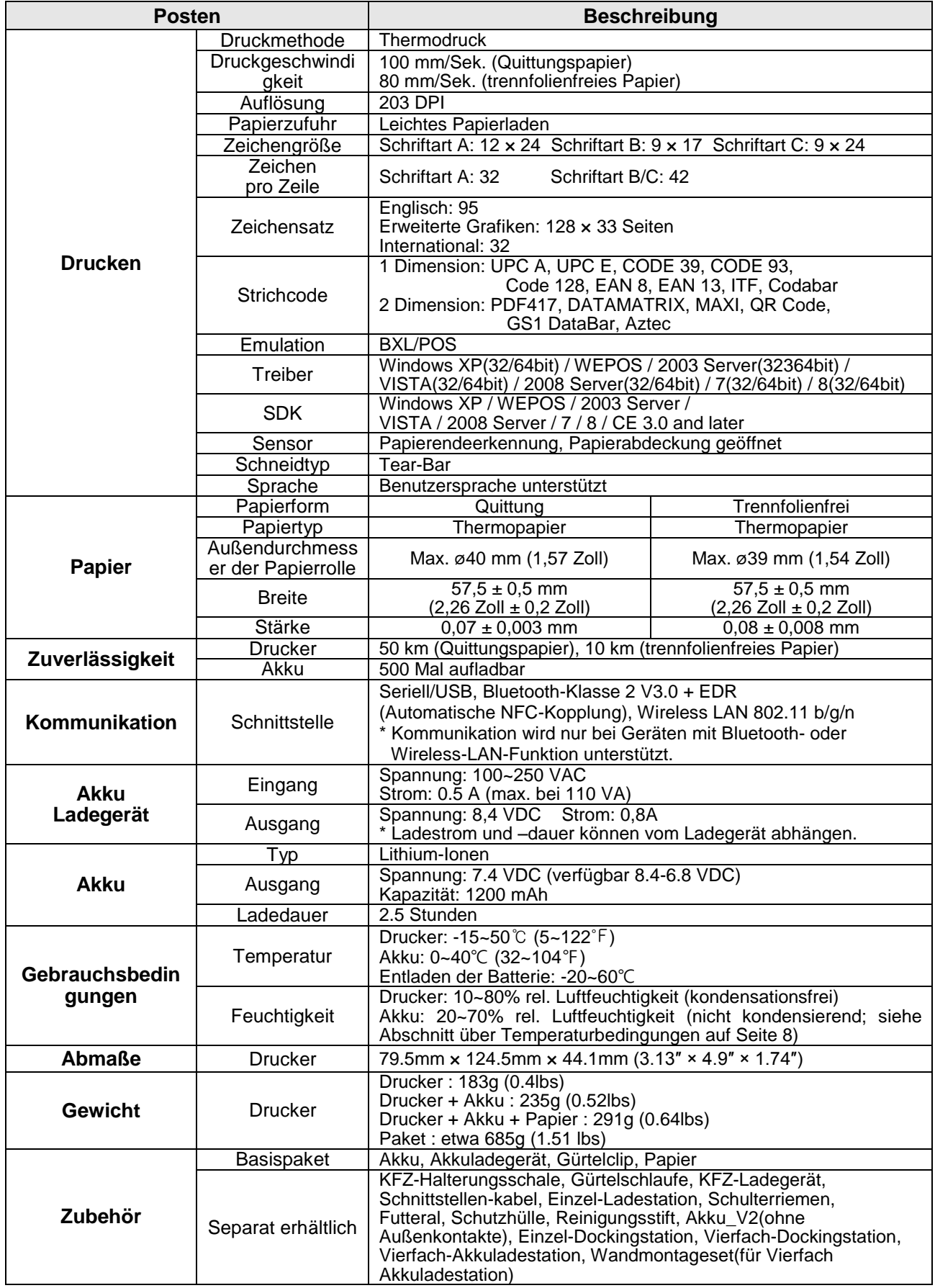

\* Der Schalter ist der Ein-/Aus-Schalter. Schalten Sie hierüber das Gerät bei einer Gefahr aus.

#### <span id="page-30-0"></span>**8-2 Zertifizierung**

#### **1) WEEE (Waste Electrical and Electric Equipment)**

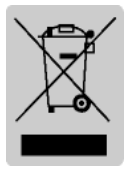

Diese Kennzeichnung auf dem Produkt oder seiner Verpackung besagt, dass dieses Produkt nicht mit dem Hausmüll entsorgt werden darf. Um die Umwelt und die menschliche Gesundheit vor den Folgen einer unkontrollierten Abfallentsorgung zu schützen, muss dieses Produkt von anderen Abfällen getrennt und verantwortungsbewusst recycelt werden, um

eine nachhaltige Wiederverwendung von Materialressourcen zu fördern. Private Verbraucher sollten sich an Ihren Händler, bei dem Sie das Produkt erworben haben, oder an ihr örtliches Umweltamt wenden, um in Erfahrung zu bringen, wie dieses Produkt umweltgerecht entsorgt werden kann. Geschäftliche Verbraucher sollten sich an Ihren Lieferanten wenden und die allgemeinen Geschäftsbedingungen der Kaufverträge prüfen. Dieses Produkt darf nicht mit anderen kommerziellen Abfällen entsorgt werden.

#### **2) Symbolinformation zum Bemessungsetikett**

**DE DE DC** (Direct Current; Gleichstrom)

**3) Die folgende Bluetooth-Kennzeichnung und ID D022644 gelten nur für die Modelle mit Bluetooth-SIG-Genehmigung.**

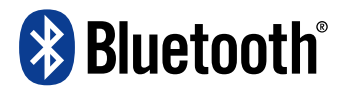

# **Warnung Lithium-Ionen-Akkus**

<Warnung> Der Akku birgt Überhitzungs-, Brand- und Explosionsgefahr. Um derartige Risiken zu vermeiden, sind die folgenden Anweisungen einzuhalten:

- Ein sichtbar angeschwollener Akku ist gefährlich. Wenden Sie sich in diesem Fall an BIXOLON oder Ihren Händler.
- Es dürfen nur genehmigte Ladegeräte verwendet werden.
- Der Akku darf nicht in die Nähe von offenem Feuer gelangen. (Der Akku darf nicht in eine Mikrowelle gelegt werden.)
- Der Akku darf bei heißem Wetter nicht im Innenraum eines Fahrzeuges verbleiben.
- Der Akku darf nicht an einem heißen und/oder feuchten Ort gelagert werden.
- Der Akku darf nicht längere Zeit auf Stoff, wie einer Decke oder einem Teppich, abgelegt werden.
- Der Akku darf im aktiven Zustand nicht längere Zeit an einem geschlossenem Ort gelagert werden.
- Die Akkuanschlüsse dürfen nicht in Kontakt mit Metallen kommen, wie beispielsweise Schmuck.
- Es sind von Mobilfunkherstellern oder von BIXOLON genehmigte und empfohlene Lithium-Sekundärzellen zu verwenden.
- Der Akku darf nicht auseinandergebaut, zerdrückt oder eingestochen werden.
- Der Akku darf nicht fallengelassen oder starken Stößen ausgesetzt werden.
- Der Akku darf nicht Temperaturen über 60 °C ausgesetzt werden.
- Der Akku darf nicht Feuchtigkeit ausgesetzt werden.

## **Hinweise zur Entsorgung**

- Akkus müssen unter Einhaltung aller geltenden Vorschriften entsorgt werden.
- Akkus dürfen nicht verbrannt werden.
- Anderenfalls besteht Brand- und/oder Explosionsgefahr.
- Die Vorgehensweise bei der Entsorgung von Akkus ist von Land zu Land und von Region zu Region unterschiedlich.

Die Entsorgung muss unter Einhaltung aller geltenden Vorschriften erfolgen.

# **Empfehlungen für das Laden**

• Der Akku darf nur in der in diesem Handbuch dargestellten Weise geladen werden. Anderenfalls besteht Brand- und/oder Explosionsgefahr.

Dieses Prodekt ist nicht für die Verwendung im unmittelbaren Gesichtsfeld am Bildschirmarbeitsplatz vorgesehen. Um störende Reflexionen am Bildschirmarbeitsplatz zu vermeiden darf dieses Prudukt nicht im unmittelbaren Gesichtsfeld platziert werden.

#### <span id="page-31-0"></span>**8-3 Etikettarten**

Die bei diesem Produkt eingesetzten Etiketten bestehen aus den folgenden Materialien:

- BIXOLON-Logo: PC
- Bemessungsetikett: PP
- Andere Etiketten: PET